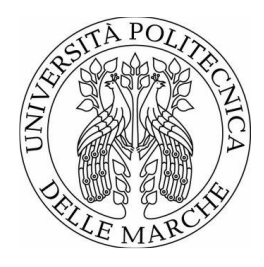

# UNIVERSITÀ POLITECNICA DELLE MARCHE FACOLTÀ DI INGEGNERIA

## Corso di laurea triennale in Ingegneria Gestionale

## **CONTROLLO QUALITA'IN LINEA DI PRODUZIONE NEL SETTORE "AUTOMOTIVE": MISURA DI "GAP AND FLUSH" CON SISTEMI OTTICI A TRIANGOLAZIONE**

### **QUALITY CONTROL IN PRODUCTION LINE IN "AUTOMOTIVE" SECTOR: MEASUREMENT OF "GAP AND FLUSH" WITH TRIANGULATION OPTICAL SYSTEMS**

Relatore: Chiar.mo **Nicola Paone** 

Tesi di Laurea di: **Alessio Fabrizi**

A.A. 2020/2021

## **INDICE**

#### o **INTRODUZIONE**

#### o **CAPITOLO 1**

## **CONTROLLO QUALITA' SETTORE AUTOMOBILISTICO pag. 5**

- 1.1 Settore automobilistico e fattore competitivo
- 1.2 Controllo qualità e industria 4.0
- 1.3 Progetto GO0DMAN e ZDM
- 1.4 Produzione autoveicoli e contesto applicativo dello strumento

### o **CAPITOLO 2**

### **SISTEMI A TRIANGOLAZIONE LASER pag. 13**

- 2.1 Principio di triangolazione laser
- 2.2 Spiegazione teorica del funzionamento del G3F
- 2.3 Hardware del dispositivo
- 2.4 Software del dispositivo

## o **CAPITOLO 3 ANALISI DELL'INCERTEZZA RELATIVA AL POSIZIONAMENTO: LAYOUT STRUTTURA pag. 20**

- 3.1 Strumenti utilizzati
- 3.2 Software utilizzati

#### o **CAPITOLO 4**

# **ANALISI DELL'INCERTEZZA RELATIVA AL POSIZIONAMENTO: PROCEDIMENTO E ANALISI pag. 29**

- 4.1 Procedura e problemi riscontrati
- 4.2 Risultati ottenuti e considerazioni finali

## o **CAPITOLO 5**

### **MICROSOFT PROJECT E GANTT FIGHT FIGHT FIGHT FIGHT FIGHT FIGHT FIGHT FIGHT FIGHT FIGHT FIGHT FIGHT FIGHT FIGHT FIGHT FIGHT FIGHT FIGHT FIGHT FIGHT FIGHT FIGHT FIGHT FIGHT FIGHT FIGHT FIGHT FIGHT FIGHT FIGHT FIGHT FIGHT FIG**

5.1 Funzioni e caratteristiche del programma

5.2 GANTT del progetto G3F

### o **CONCLUSIONE**

o **SITOGRAFIA**

## **INTRODUZIONE**

L'idea di questa tesi sperimentale è di sviluppare ed implementare uno strumento di misura di "gap and flush" al servizio di un operatore umano all'interno dell' ambito lavorativo di una catena di assemblaggio nel campo Automotive.

Nei capitoli che seguono inquadreremo qual è il contesto applicativo del dispositivo, ovvero il Controllo qualità e in quale campo va ad operare, nello specifico il settore automobilistico per la quale è stato avviato Il progetto Go0dMan.

Andremo a definire su quale tecnologia si basa il dispositivo, cioè i sistemi a triangolazione laser, esporre i concetti di gap e flush e contestualizzarli nel progetto.

Passando poi alla parte sperimentale di questo elaborato andremo ad analizzare le parti relative all'acquisizione dati e alla loro conseguente elaborazione.

Chiuderemo il discorso sperimentale facendo un'analisi dei risultati ottenuti e delle considerazioni a riguardo.

Per la conclusione dell'elaborato visioneremo il programma con il quale è stato costruito e costantemente monitorato il progetto, ovvero tramite un diagramma GAANT dell'applicativo Microsoft Project.

## **CAPITOLO 1**

## **CONTROLLO QUALITA' SETTORE AUTOMOBILISTICO**

#### **1.1 Settore automobilistico e fattore competitivo**

Fin dalla sua invenzione, il mercato automobilistico e quindi anche le aziende che vi operano all'interno sono in continua evoluzione; nel 2019 sono stati venduti 91,5 milioni di veicoli generando un fatturato globale del settore di 1.870 miliardi di euro.

Nel mondo "automotive" la ricerca di un vantaggio competitivo è essenziale. Generalmente per creare prodotti vincenti nel mercato si possono percorrere due strade:

la competitività di prezzo, quindi cercare di tagliare fuori i concorrenti fornendo i prodotti ad un prezzo inferiore al loro, l'altra invece è la differenziazione cioè far percepire al cliente che il prezzo che sta pagando per un certo bene è giustificato dalle caratteristiche intrinseche ed estrinseche del prodotto ovvero la qualità.

Per questo motivo le aziende automobilistiche stanno puntando sempre di più sul Controllo Qualità. Investire in prodotti di alta qualità potrebbe sembrare una mossa costosa, ma a lungo termine può far risparmiare denaro. Un prodotto che non dispone del controllo di qualità, specialmente nell'industria automobilistica, può innescare una serie di costi alla quale si dovrà adempiere, come ad esempio campagne di revisioni. Inoltre, prodotti pericolosi possono causare incidenti stradali ed essere pericolosi per i conducenti.

Il controllo di qualità può anche individuare problemi prima che il prodotto venga commercializzato ai consumatori. Può garantire che questi prodotti soddisfino gli standard del settore: per alcuni componenti, come i sistemi di scarico e di emissione, è essenziale soddisfare gli standard giusti.

Il controllo di qualità nell'industria automobilistica è fondamentale perché le auto sono intrinsecamente pericolose se non sono costruite correttamente con un buon livello di qualità.

Il controllo di qualità automobilistico consiste nel misurare grandezze caratteristiche del prodotto, confrontare le misure con le specifiche relative a tali caratteristiche, emettere un giudizio diagnostico sulla base di queste osservazioni. Il giudizio diagnostico sarà del tipo OK (conforme) o NOK (non conforme) ed eventualmente nel caso di non conformità il difetto potrà essere classificato (difetto tipo 1, difetto tipo 2, ecc.

#### **1.2 Controllo qualità e industria 4.0**

Industria 4.0 è un concetto di industria recente che racchiude le principali innovazioni tecnologiche nei campi dell'automazione, del controllo e dell'informatica applicata ai processi produttivi. Comprende concetti come "Cyber-Physical Systems", Internet of Things (IoT) e Internet Services. Con essi i processi produttivi diverranno sempre più efficienti, autonomi e personalizzabili rendendo le fabbriche intelligenti ovvero apportando una serie di cambiamenti nel modo in cui i prodotti verranno fabbricati.

Il controllo qualità potrebbe trarre grande vantaggio da questo cambio di paradigma grazie alla diffusione graduale della tecnologia dei sensori nelle fabbriche, dove gli ingegneri saranno in grado di raccogliere quanti più dati di misura possibili, aprendo la possibilità di rilevare difetti che altrimenti sarebbero non rilevati. SI potrebbe eventualmente avere la possibilità di registrare il 100% dei dati misurati, quindi, i dati registrati per il controllo qualità non avranno più bisogno di essere elaborati su base statistica poiché un controllo al 100% sarà una realtà. Questo cambiamento è particolarmente rilevante poiché ogni singolo pezzo difettoso potrebbe essere identificato e quindi intercettato prima che raggiunga il cliente o il processo seguente.

Il cambiamento di paradigma nell'attività industriale richiede una forte assimilazione dei sistemi di comunicazione digitale al processo industriale. Con le fabbriche intelligenti, si verificheranno una serie di cambiamenti nel modo in cui i prodotti verranno fabbricati, il che potrebbe avere un impatto su diversi ambiti. Quindi l'obiettivo è reinventare servizi, prodotti e metodi di produzione. Può essere percepita come una rivoluzione tecnologica definita dalla fusione di un dominio fisico – le unità industriali e il dominio virtuale – i sistemi di comunicazione digitale. Il concetto di Industria 4.0 favorisce la connettività tra oggetti fisici come macchine e dispositivi, sensori e asset aziendali e al cloud. Ciò consente alle parti interessate di accedere a qualsiasi informazione richiesta in tempo reale. Come si può osservare nella figura è rappresentata un'ampia gamma di tecnologie ed elementi che sono parte integrante dell'Industria 4.0. Alcuni di questi elementi sono i sistemi cyberfisici (CPS), Internet of Things (IoT), Smart Factory e Big Data.

L'obiettivo cruciale del concetto di Industria 4.0 è quello di soddisfare ulteriormente le esigenze del cliente, interessando così le aree più distinte dell'azienda, a partire dalla ricerca e sviluppo, amministrazione, produzione, logistica fino all'utilizzo dei prodotti e al riciclaggio. Vale la pena ricordare che un importante vantaggio dell'Industria 4.0 a scapito della Computer Integrated Manufacturing (CIM) è il rispetto del ruolo umano nell'intero processo produttivo poiché, nel caso di CIM, l'influenza dei dipendenti nella produzione è limitata.

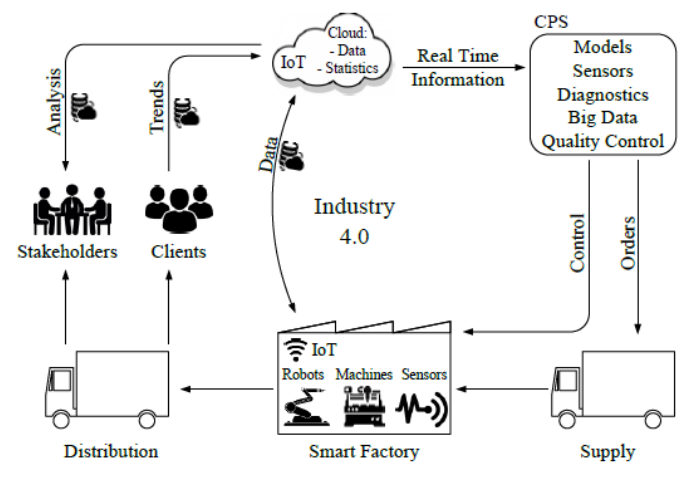

*Figura 1 Rappresentazione sistema industria 4.0*

I sistemi cyber-fisici (CPS) sono un concetto di fusione tra il mondo fisico e mondo digitale con gli strumenti analitici, con l'obiettivo di migliorare l'efficienza dell'impresa. L'ampia adozione del CPS è strettamente correlata all'Industria 4.0. Concetti tecnologici che fanno parte del CPS comprendono tendenze come il cloud computing, Internet of Things (IoT), tecnologie intelligenti e Big Data. Il CPS è il fondamento delle diverse nuove aree tecnologiche: smart medicine, smart manufacturing, edifici intelligenti, veicoli elettrici intelligenti, sistemi mobili, dispositivi indossabili ecc...

La Smart Factory è definita come una realtà produttiva che, tramite un processo di produzione flessibile, ha il potenziale per superare il sorgere di sfide all'interno di una realtà in rapido cambiamento e di crescente complessità come nei mercati odierni.

L'Internet delle cose può essere visto come una rete di reti. Questa rete potrebbe, attraverso dispositivi mobili wireless e sistemi di identificazione elettronica unificati/standardizzati, identificare inequivocabilmente oggetti fisici ed entità digitali. Ciò consentirà all'utente di essere in grado di recuperare, archiviare, trasferire ed elaborare e mantenere sempre la connessione tra il mondo virtuale e quello fisico. Definito da una prospettiva più pratica, l'IoT comporta l'identificazione digitale standardizzata e diretta di un oggetto fisico (ad esempio, con protocolli SMTP, indirizzo IP, http, tra gli altri) attraverso l'uso di una rete wireless.

Industria 4.0 copre un'ampia gamma di tecnologie che consentono il progresso della catena del valore e attraverso questo concetto sarà possibile ridurre i tempi di produzione e migliorare la qualità delle prestazioni organizzative complessive e del prodotto finale.

Tale modello produttivo permette anche la produzione in piccoli lotti in tempi più brevi e con una maggiore complessità, in un'ottica di personalizzazione dei prodotti. Ad esempio, quest'ultimo vantaggio viene sfruttato nella fabbrica della Volkswagen di Lisbona, che sul veicolo T-Roc consente 29 possibili combinazioni di colori e 600 possibili combinazioni tra tetto, esterno e abitacolo (figura 2). Ma anche altri player garantiscono livelli di personalizzazione alti come Mini con la sua gamma vastissima di accessori a catalogo oppure come Citroen sulla sua C3 permette di scegliere 7 colori di carrozzeria, 4 pacchetti accessori e 4 colorazioni di tetto differenti.

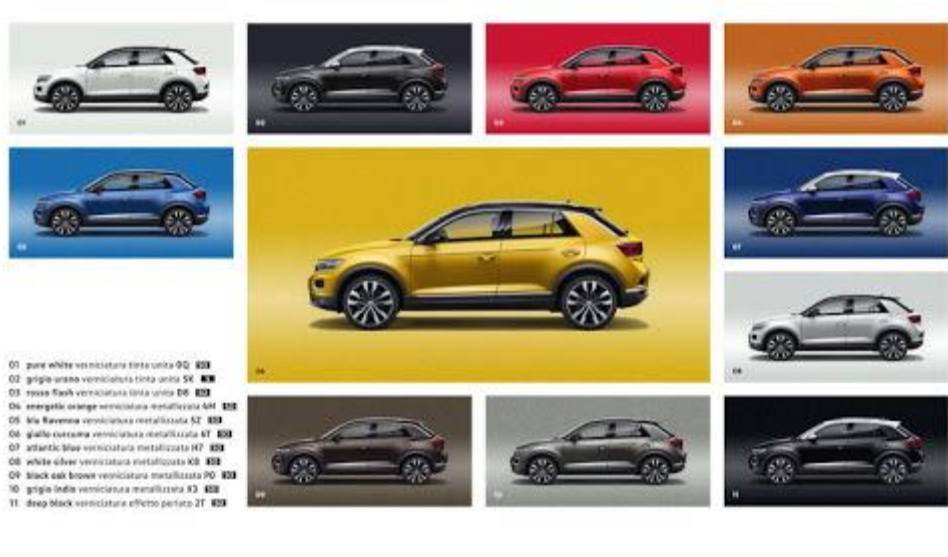

# Verniciature e colori del tetto

mittade EX Disninger? Reliable EX Disninger? ReliAblance EX To

*Figura 2 Personalizzazione Volkswagen T-Roc*

La qualità soffre quando i prodotti personalizzati sono fabbricati in piccoli lotti poiché è sempre più difficile utilizzare metodi comuni per controllare la qualità e ispezionare il processo di produzione quando la produzione è fatta in piccoli lotti. Ciò significa che è più probabile ottenere valutazioni errate e dare falsi allarmi a causa della mancanza di dati campione e misurazioni errate. Per questo è particolarmente importante integrare e applicare gli strumenti di Industria 4.0 al controllo qualità per aumentare decisamente la precisione delle misurazioni. Con l'obiettivo di ricercare questo impatto, nonché i metodi utilizzati, è indispensabile un'analisi completa dell'effetto dell'Industria 4.0 sul controllo di

qualità. L'integrazione di WSN (Wireless Sensor Network) e IoT (Internet of Things) è una sfida sostanziale e dovrebbe essere implementata per guidare gli ingegneri a prendere le decisioni corrette. Di conseguenza, utilizzando l'apprendimento automatico e sensori intelligenti, le irregolarità potrebbero essere automaticamente sistemate dal processo al fine di garantire la migliore qualità possibile del prodotto finale. Il controllo di qualità svolge un ruolo importante nell'Industria 4.0 grazie alla diffusione sempre più significativa delle tecnologie dei sensori nelle aree produttive. Ha permesso di raccogliere quanti più dati di misurazione possibile, aprendo così la possibilità di rilevare difetti che altrimenti sarebbero stati eliminati senza essere rilevati. Si potrebbe anche avere la possibilità di documentare il 100% dei dati misurati.

### **1.3 Progetto GO0DMAN e ZDM**

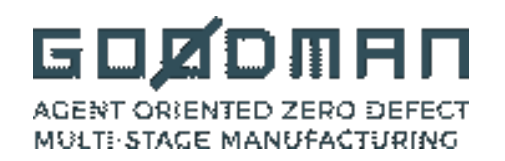

Gli approcci tradizionali per il controllo della qualità trattano il sistema di produzione nel suo insieme e mancano della capacità di discriminare tra i cambiamenti nelle diverse fasi. Ciò significa che la grande quantità di dati generati o utilizzati in un sistema di produzione, non viene elaborata in modo efficiente.

In questo contesto, la strategia sviluppata dal progetto GO0D MAN sarà in grado di gestire la produzione in modo avanzato, coinvolgendo i Big Data come elemento chiave per un processo di fabbricazione efficiente e zero difetti (ZDM) .

L'obiettivo finale è sviluppare una strategia produttiva che possa garantire un'elevata qualità dei prodotti senza interferire, anzi migliorando, l'efficienza produttiva dell'intero sistema.

La strategia "Zero Defect Manufacturing" (ZDM), sviluppata nell'ambito del progetto GO0D MAN, si basa su sistemi multi-agente e svolgerà un ruolo chiave per implementare l'infrastruttura distribuita in grado di raccogliere, monitorare ed elaborare i dati, a livello locale e globale, supportando l'esecuzione di diversi tipi di algoritmi avanzati di analisi dei dati.

L' identificazione in tempo reale e tempestiva di deviazioni dagli standard richiesti, eseguita in ogni stazione di controllo qualità di una linea di produzione multistadio, consente di prevenire la generazione di difetti in una singola fase e la loro propagazione ai processi a valle, consentendo al sistema globale di essere predittivo (rilevamento precoce dei guasti di processo) e proattivo (autoadattamento alle diverse condizioni).

L'uso efficace di una così grande quantità di dati è il fattore chiave per il successo della strategia ZDM. L'analisi dei dati, al fine di estrarre conoscenza, avrà un impatto sulla qualità del prodotto, sulla riduzione degli scarti e degli scarti, sull'efficienza energetica e sulla velocità e sui costi di produzione, in linea con le politiche ZDM. Inoltre, l'utilizzo delle informazioni complessive consentirà l'accumulo di conoscenze estremamente rilevanti per un continuo miglioramento dei processi secondo politiche per la qualità.

## **1.4 Produzione autoveicoli e contesto applicativo dello strumento**

La linea di assemblaggio di un'azienda automobilista moderna è strutturata in modo tale che la veicolo, segua una logica produttiva standardizzata che prevede una simbiosi tra lavoro umano e robotico al fine di ottenere un prodotto finito che rispetti gli standard qualitativi richiesti.

La scelta di non progettare una linea produttiva completamente automatizzata deriva dal fatto che ci sono attività che non sono automatizzabili, sia perché troppo complesse o perché troppo varie, o perché l'automazione genera un costo troppo elevato per una determinata attività.

Si parte dal telaio, che costituisce la base sulla quale andrà a poggiare la scocca e da cui seguono tutti i successivi componenti di montaggio. Il telaio viene posizionato sulla linea di montaggio e fissato al trasportatore per evitare che si sposti mentre si muove lungo la linea. Da qui il telaio dell'automobile si sposta nelle aree di assemblaggio dei componenti dove vengono installati in sequenza sospensioni complete anteriori e posteriori (figura 3), serbatoi del carburante, assali posteriori e semiassi, scatole del cambio, componenti della scatola sterzo, mozzi delle ruote e impianto frenante.

Un'operazione accoppia il motore del veicolo con la sua trasmissione. I lavoratori utilizzano bracci robotici per installare questi componenti pesanti all'interno del vano motore del telaio. Dopo aver installato il motore e la trasmissione, i robot saldano insieme i pezzi del pianale e assistono i lavoratori nel posizionamento di componenti data la pesantezza degli stessi rendendo più sicura ed efficiente la lavorazione.

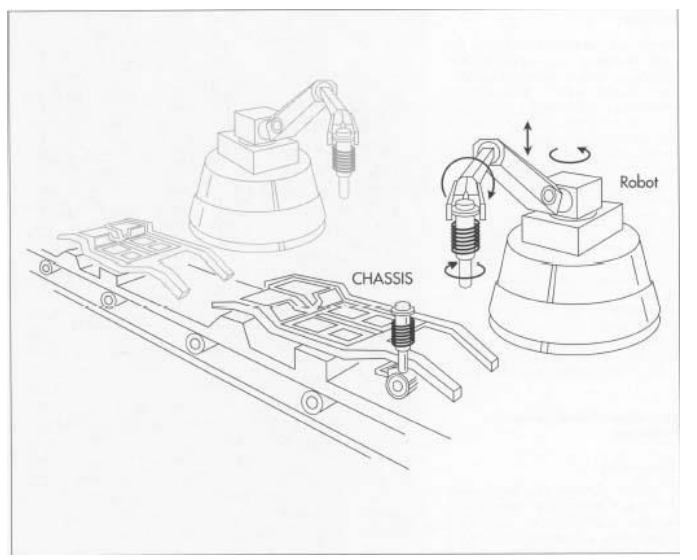

*Figura 3 Assemblaggio sospensioni sullo chassis*

Una volta assemblate le parti meccaniche sul telaio si passa al pianale che, insieme ai montanti delle portiere anteriori e posteriori, costituisce la parte più grande dell'automobile chiamata Corpo.

Ad esso viene saldata e/o imbullonata una moltitudine di pannelli.

L'involucro dell'automobile assemblato in questa sezione del processo si presta all'utilizzo di robot in quanto i bracci articolati possono facilmente introdurre nel pianale vari controventi e pannelli di componenti ed eseguire un elevato numero di operazioni di saldatura in un lasso di tempo e con un grado di precisione nessun lavoratore umano potrebbe mai avvicinarsi.

Vengono poi installati i successivi componenti della carrozzeria, tra cui portiere preassemblate, cofano, parafanghi, bagagliaio e supporti dei paraurti. Sebbene i robot aiutino i lavoratori a posizionare questi componenti sulla scocca, i lavoratori forniscono la posizione corretta per la maggior parte delle parti imbullonate. Prima della verniciatura, il corpo viene ispezionato approfonditamente dagli operatori in una stanza bianca molto illuminata per cercare ogni tipo di difettosità superficiale. In caso di ammaccature o segni sulla carrozzeria, viene subito effettuata la riparazione o eventualmente la sostituzione del pezzo.

Successivamente si sposta in una stanza per il lavaggio completo per prepararlo alla verniciatura. La struttura viene caricata elettro-staticamente e immersa in un bagno di vernice in modo tale da far aderire su ogni angolo e fessura della scocca, sia all'interno che all'esterno, il primer. Questo strato funge da base per lo strato superiore di vernice colorata.

L'ultima mano di vernice viene data o da operatori specializzati o da robot programmati per spruzzare l'esatto quantitativo di vernice sulla carrozzeria. I corpi verniciati vengono trasportati in dei forni ad alta temperatura dove la vernice applicata si polimerizza.

La fase di montaggio interno prevede il montaggio manuale da parte degli operatori di sedili, strumentazione, cablaggi, pannelli del cruscotto, rivestimenti, sistema multimediale, altoparlanti, sterzo e pedali, guarnizioni delle portiere e paraurti anteriore e posteriore e tutti i vetri tranne il parabrezza, che invece viene posizionato da un robot.

Per verificare la perfetta impermeabilità del veicolo vengono effettuati dei test con acqua, se vengono superati si procede all'accoppiamento tra telaio e carrozzeria (figura 4).

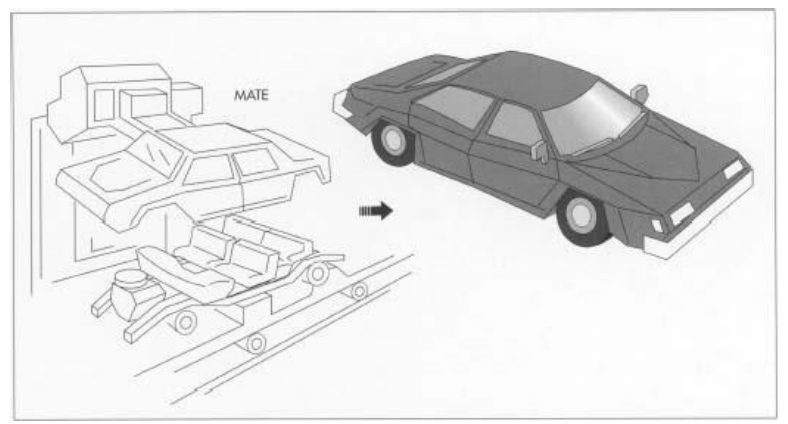

*Figura 4 Accoppiamento telaio-carrozzeria*

Una volta avvenuto l'accoppiamento vengono posizionati gli pneumatici, la batteria, i liquidi di funzionamento degli organi meccanici e carburante e il veicolo è pronto per la fase di collaudo e rodaggio.

In quest'ultima fase chiamata "Final assembly" si inserisce lo strumento di misurazione che è l'oggetto della nostra discussione.

Ad un operatore addetto al controllo qualità (figura 5) viene dato in mano il misuratore ed egli va a posizionarlo sulle zone di giuntura delle varie componenti della carrozzeria per controllare i valori di distanza e profondità, in inglese "Gap and Flush", che devono ricadere all'interno di intervalli conformità prestabiliti. Questa operazione elementare potrà essere ripetuta un numero adeguato di volte su ogni veicolo che uscirà dalla linea di produzione per garantire gli obiettivi della ZDM.

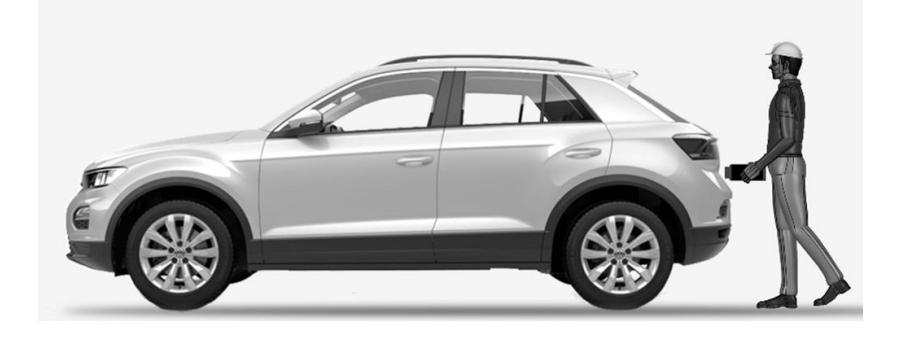

*Figura 5 Addetto al controllo di gap e flush*

# **CAPITOLO 2**

## **SISTEMI A TRIANGOLAZIONE LASER**

## **2.1 Principio della triangolazione laser**

I sensori laser sfruttano il principio della triangolazione laser per misurare spostamenti, distanze e posizioni. Sono molto versatili e vengono utilizzati in numerose applicazioni, sia nella Ricerca e Sviluppo di nuovi prodotti che nel monitoraggio dei processi industriali. Essi rispondo alle esigenze di misurazioni rapide e senza contatto.

In un sensore a triangolazione laser, un diodo (trasmettitore) proietta un fascio di luce laser direttamente sul target. Questa luce viene riflessa in varie direzioni e parte dei raggi laser riflessi vengono indirizzati, attraverso una serie di lenti, verso il ricevitore (figura 6 e 7).

A seconda della distanza del target, i raggi riflessi vengono proiettati verso un punto preciso della superficie del ricevitore; in questo modo è possibile calcolare, attraverso il principio matematico di triangolazione, la distanza tra il trasmettitore e il target.

La precisione può essere influenzata da superfici del target troppo riflettenti, differenze di colore o variazioni di colore. Queste influenze possono essere minimizzate o completamente compensate attraverso l'utilizzo di tecnologie innovative.

I principali vantaggi di questo metodo sono:

- Compattezza dello strumento
- Distanza sensore-target elevata
- Ampi intervalli di misura
- Insensibili alle proprietà del materiale del target

Allo stesso tempo ci sono delle considerazioni da fare su:

- Tipo di superficie del target
- Non debbono essere presenti ostacoli opachi nei percorsi di trasmissione e riflessione del raggio

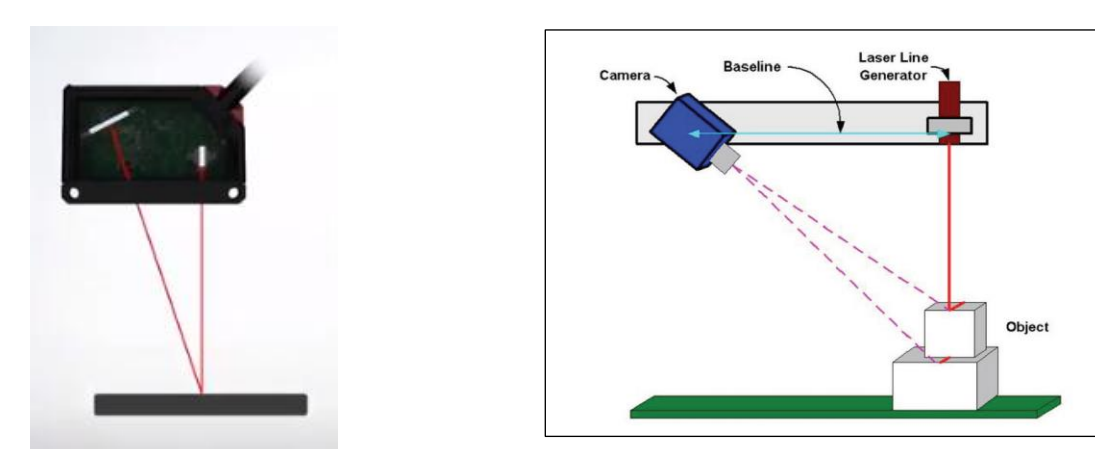

*Figura 6 e 7 Sistema triangolazione laser*

## **2.2 Spiegazione teorica del funzionamento del G3F**

Lo strumento su cui si basa tutta la trattazione, denominato G3F, è un sistema di triangolazione laser portatile per la misura di gap e flush sulla carrozzeria di automobili in una linea di assemblaggio finale.

Con esso si vuole andare a completare gli obiettivi del ZDM, ovvero eseguire un controllo totale sui lotti di produzione andando a verificare in tempo reale ogni minima deviazione o irregolarità nel processo produttivo per prevenire la creazione e la propagazione di difettosità nello stesso.

L'altro aspetto fondamentale del progetto sta nell'integrazione di sistemi di elaborazione di informazioni provenienti dal controllo qualità per tenere sotto controllo l'incertezza di misura.

Il contesto dell'industria automobilista è perfettamente centrato su questi obiettivi infatti, la misura di gap e flush nella linea di assemblaggio viene fatta non solo per uno scopo estetico ma anche funzionale.

Il calcolo del gap e flush è importante soprattutto per lo studio aerodinamico dei veicoli moderni permette un incremento dell'efficienza dello stesso in termini di percorrenze e prestazioni, per questo gli intervalli di tolleranza tra le parti della carrozzeria sono sempre più rigidi.

Il gap è lo spazio tra due superfici opposte, misurato lungo il piano tangente sulle superfici in esame. Il flush è la distanza tra due superfici adiacenti misurate in direzione ortogonale al piano tangente alle superfici (figura 8).

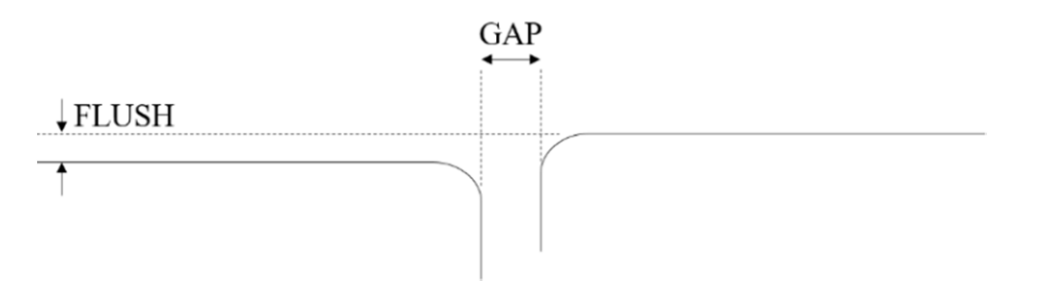

*Figura 8 Definizione di gap e flush*

La tecnica della triangolazione laser prevede la proiezione di un fascio laser sulla superficie designata mentre una telecamera acquisisce l'immagine della luce riflessa dal target. L'immagine rilevata dalla telecamera forma una linea laser, dalla quale il profilo Z(x) può essere calcolato tramite relazioni trigonometriche. Gap e flush vengono quindi estratti elaborando il profilo Z(x) (figura 9).

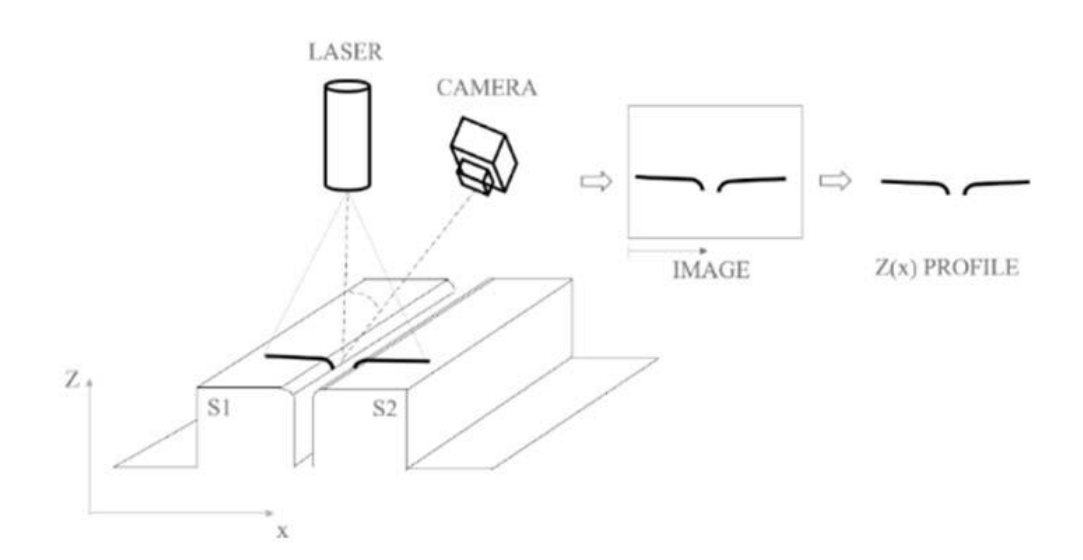

*Figura 9 Tecnica profilazione Z(x)*

Tale dispositivo dovrà essere capace di lavorare su superfici di materiali molto diversi che si comportano diversamente da un ottico punto di vista (ad es. traslucido, trasparente, riflettente materiali). Ciò richiede di scegliere correttamente la lunghezza d'onda di la sorgente laser. Vanno considerati due aspetti:

• Diffusività superficiale: per garantire la diffusione della luce su una superficie bersaglio è necessario aumentare il rapporto tra la rugosità superficiale (Ra) e la lunghezza d'onda del laser.

• Assorbimento della luce: dipende dal colore della superficie, i suoi strati di rivestimento e le pigmentazioni presenti su di essa.

## **2.3 Hardware del dispositivo**

Il dispositivo utilizza un laser di 405 nm di colore viola poiché è stato dimostrato che fornisce migliori risultati su tutte le superfici coinvolte nel montaggio della carrozzeria.

La fotocamera è stata scelta per incorporare un sensore che dia una sensibilità sufficientemente elevata per lavorare al meglio in questa regione spettrale. La scelta è ricaduta su una telecamera Raspberry Picam con sensore ottico da 1/4", la risoluzione è di 2592 x 1944 pixel, la messa a fuoco è regolabile con una lunghezza focale di 3.6 mm.

Essa consente di operare a brevi distanze tra il dispositivo e il bersaglio, massimo 30 mm nominali.

Un modulo laser Time of Flight (ToF) è incorporato nel dispositivo. Lo scopo di tale sensore è di accendere o spegnere la sorgente laser quando la distanza dal dispositivo al bersaglio diventa superiore del range di funzionamento, ovvero tra 30-40 mm. In effetti, questo aiuta a fornire un feedback all'operatore con l'intento di ridurre l'incertezza associata a una misurazione manuale.

Il sensore Time of Flight e la triangolazione ottica hardware, ovvero laser e telecamera, sono gestiti da un Raspberry PI Zero che è alimentato da uno smartphone collegato fisicamente ad esso. Lo smartphone comunica con il Raspberry PI sfruttando l'ambiente Termux, cioè un emulatore di terminale Android e app per ambienti Linux.

Esso ha la funzione di integrare il G3F con la linea di produzione leggendo il codice a barre associato all'auto in revisione e scambiando dati con l'impianto middleware. Il tutto è racchiuso in una scocca di plastica di dimensioni sufficienti a contenere tutte le componenti sopra citate (figura 10).

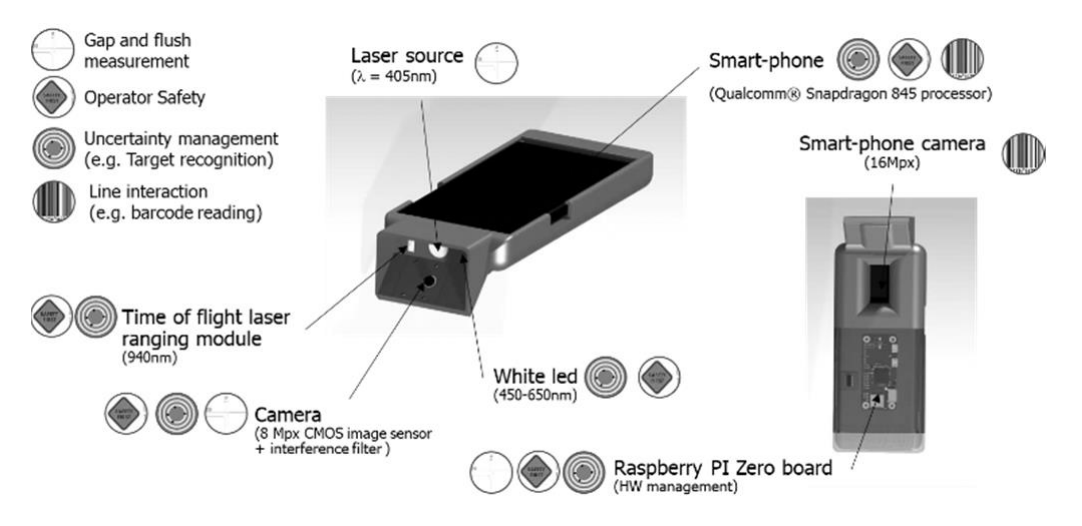

*Figura 10 Schema struttura hardware*

## **2.4 Software del dispositivo**

Il software che gestisce l'intero dispositivo è stato specificamente progettato per operare su quattro livelli:

#### A. Interazione con l'operatore:

Un HMI interattivo (human-machine interface) è stato specificamente progettato per garantire

un'interfaccia user-friendly per l'operatore che deve gestire il dispositivo. Esso è stato sviluppato come un servizio web, per dare la possibilità di connettersi da remoto al dispositivo e accedere all'interfaccia dell'utente per scopi di supervisione e debug come ad esempio

durante la fase di formazione degli operatori.

Parte del software di base è dedicata a garantire la sicurezza degli operatori nell'utilizzo del dispositivo laser. Infatti, la rete neurale artificale viene sfruttata sia per ottimizzare, in modo automatizzato, l'esposizione dell'immagine (che è fortemente dipendente dal materiale) e garantire che la sorgente laser rimanga spenta se il dispositivo non è puntato verso un'auto, per garantire la sicurezza di chi maneggia o sta vicino al dispositivo in uso.

B. Interazione con la linea di produzione:

Questo livello gestisce la comunicazione con l'hardware integrato nel sistema di misurazione così come con l'auto sottoposta ad ispezione tramite scansione codici a barre.

Le immagini acquisite dal Raspberry PI Zero vengono trasferite allo smartphone tramite un adattatore Virtual Ethernet tramite collegamento USB di tipo C e sfruttando il protocollo ssh.

Le immagini acquisite sono quindi elaborate sullo smartphone sfruttando Termux e utilizzando le librerie OpenCV, in modo specifico le routine Python sviluppate.

C. Elaborazione dell'immagine acquisita ed estrazione di dati gap and flush:

Durante la trasformazione dalle coordinate della fotocamera da 2-D a 3-D cioè in coordinate globali, l'accuratezza delle coordinate 3-D stimate di un punto nello spazio sono limitate dalla risoluzione dell'immagine.

Se un grande volume spaziale viene proiettato sulla superficie dell'immagine, ogni singolo pixel della superficie dell'immagine registra le informazioni da una serie di posizioni.

Perciò, sono utili degli algoritmi che stimano le posizioni dei subpixel con precisione interpolando la funzione di risposta del sensore.

Sono state implementate due strategie di rilevamento della linea per estrarre il profilo del laser, ovvero il metodo del kernel gaussiano e l'approccio di Steger. Con l'approccio di Steger, l'algoritmo di rilevamento fornisce profili di linea più uniformi con

rispetto al metodo del kernel gaussiano, ma lo sforzo computazionale è troppo gravoso, e quindi viene preferito il kernel gaussiano.

I profili destri e sinistri vengono estratti per essere combinati nella fase di calcolo di Gap&Flush secondo le seguenti due strategie.

Utilizzando un algoritmo di "fitting" o adattamento oppure un algoritmo di comparazione o spessimetro.

Indipendentemente dall'algoritmo utilizzato, il calcolo del valore del flush richiede la definizione di una superficie di riferimento (ovvero questa superficie deve coincidere con il telaio della carrozzeria dell'auto).

L'algoritmo di adattamento estrae i valori del gap dai dati di "circle-fitting" prendendo i punti appartenenti ai bordi curvi adiacenti alla linea del profilo. Il gap è calcolato come la distanza tra i due cerchi. Il flush è calcolato inserendo la porzione di tangente ai cerchi e calcolando la loro reciproca distanza (figura 11).

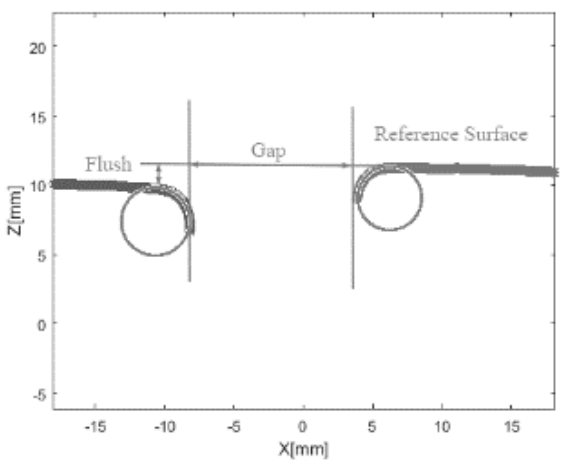

*Figura 11 Algoritmo fitting*

Il secondo algoritmo cerca di imitare l'approccio di un operatore alla misura con spessimetro.

Per il calcolo del gap si vanno a trovare dei punti sugli estremi destri e sinistri del profilo, si pongono virtualmente delle linee parallele tangenti in tali punti e si determina l'angolo corrispondente alla distanza massima tra le due rette parallele. Per il calcolo del flush invece, si prendono un insieme di punti sugli estremi del profilo, ai tracciano delle linee rette passanti per questi punti e si determina l'angolo corrispondente alla distanza massima tra le linee di destra e quelle di sinistra (figura 11).

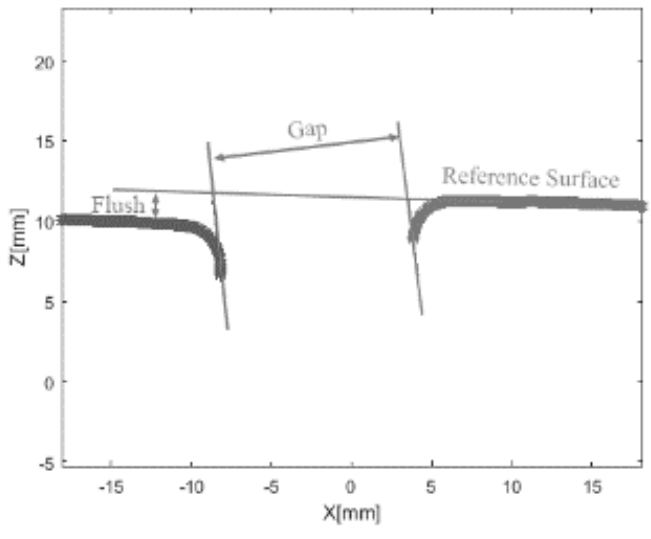

*Figura 11 Algoritmo spessimetro*

#### D. Comunicazione con il middleware dell'impianto

Il middleware del progetto GO0D MAN è dato da un Multi-Agent System (MAS), ovvero un sistema distribuito, basato sui sistemi di controllo. La comunicazione tra il dispositivo e il suo agente associato avviene sfruttando il protocollo OPCUA e scambiando una stringa formattata contenente informazioni sul prodotto e sul numero del pezzo sulla quale è stata eseguita la scansione ed i relativi risultati. La comunicazione è bidirezionale, ovvero i dati vengono inviati continuamente dal dispositivo a

il suo agente delle risorse (RA).

Questa comunicazione rende possibile un'ottimizzazione dell'ispezione completa in base a regole gestionali come la riduzione del takt-time.

Il dispositivo memorizza i dati su un database locale sfruttando il motore SQLite.

# **CAPITOLO 3**

# **ANALISI DELL'INCERTEZZA RELATIVA AL POSIZIONAMENTO: LAYOUT STRUTTURA**

## **3.1 Strumenti utilizzati**

La stazione di lavoro si trova all'interno di uno dei laboratori di ottica nella facoltà di Ingegneria all'Università Politecnica delle Marche.

La strumentazione è protetta da una recensione metallica all'entrata della quale è posto un sensore ottico di movimento atto a bloccare il meccanismo del robot nel momento in cui un operatore attraversasse l'area delimitata, per garantire l'incolumità dello stesso.

All'interno dell'area di lavoro è presente una struttura metallica portante, sulla quale è installato il braccio robotico con il relativo impianto elettrico.

Al centro della stazione si trova un banco mobile sul quale è poggiato un piano forato di precisione dove sono montate due slitte millesimali, una per la movimentazione del gap e l'altra del flush.

Sull'estremità del robot è fissata una staffa metallica sulla quale sono posizionati la telecamera e il laser.

Possiamo vedere in figura 12 la postazione completa di lavoro.

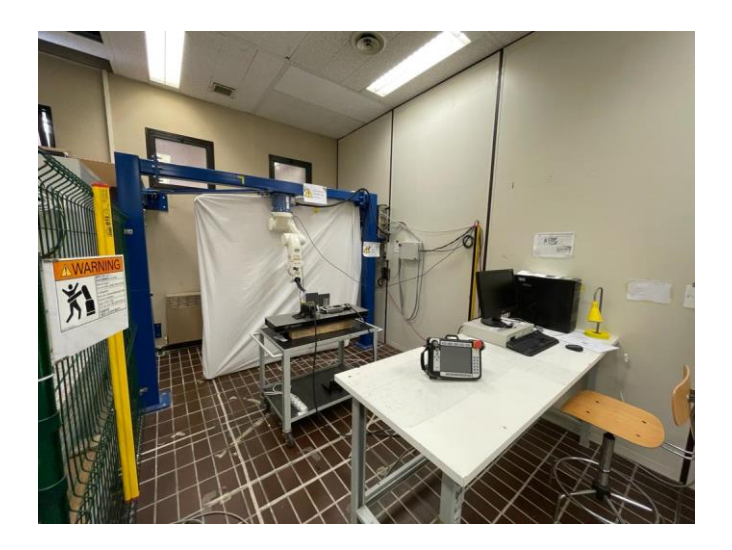

#### *Figura 12 Postazione completa*

All'entrata dell'area di lavoro è posizionata una coppia di sensori ottici di movimento per la sicurezza degli operatori (figura 13).

Quando il robot è in funzione, si attivano e creano una barriera virtuale che non può essere oltrepassata altrimenti il sistema blocca i motori del braccio robotico.

La norma che regolamenta questo tipo di area di lavoro è la UNI EN ISO 10218-2 del 2011. Essa descrive i pericoli di base e le situazioni a rischio identificate per questi sistemi, e fornsce requisiti per eliminare o ridurre adeguatamente i rischi associati a questi pericoli.

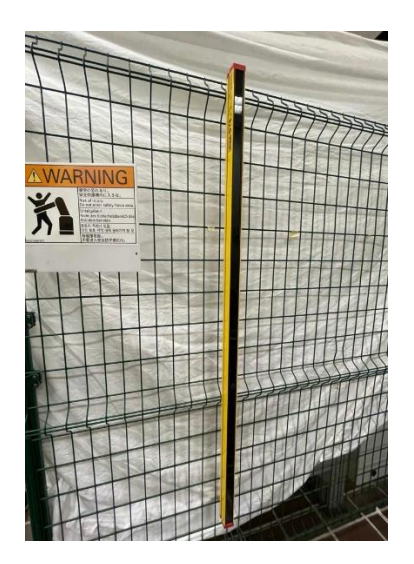

*Figura 13 Sensore di movimento*

Il robot utilizzato è un robot DENSO antropomorfo serie VS a 6 assi.

I robot della serie DENSO VS a 6 assi offrono la stessa perfetta integrità e le finiture di quelli della serie VP ma sono stati pensati per includere una maggior estensione del braccio e gestire portate maggiori. Sono anche disponibili in configurazioni che permettano di operare in ambienti specifici.

- Precisione: da ±0,02 mm
- Tempi di ciclo minori di 0,49 s
- Massima velocità composta 8.200 mm/s
- Carico fino a 7 kg
- Estensione braccio: 653 mm e 854 mm
- Opzioni di montaggio: a pavimento e a soffitto
- Operativi in ambienti polverosi e umidi

In figura 14 si vede l'immagine digitale di questo robot e il modello usato in laboratorio.

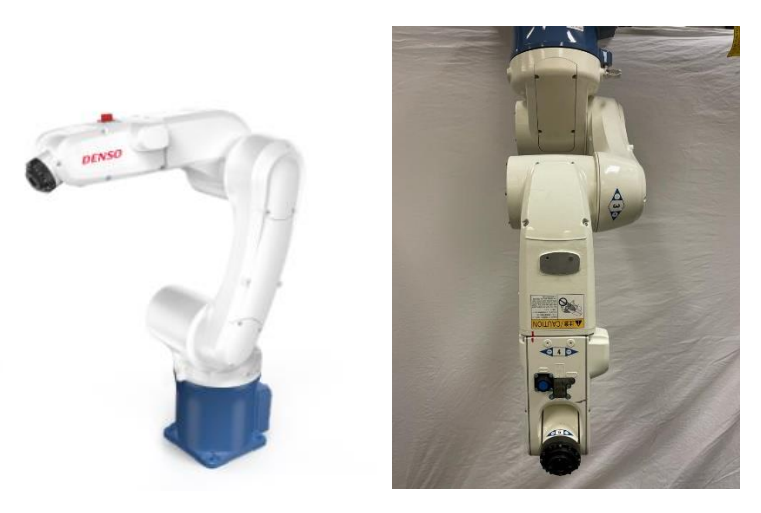

*Figura 14 rappresentazione digitale e reale del robot denso*

Per la movimentazione manuale del robot la stazione era fornita di un teaching pendant DENSO.

Le teaching pendant vengono utilizzate per l'istruzione e la programmazione del robot DENSO e sono di facile utilizzo (figura 15).

Le funzioni principali sono quelle di stesura e modifica programmi, impostazione dei parametri, movimento manuale del robot, avvio programmi, modalità di verifica dell'autoapprendimento, gestione di I/O, impostazione delle comunicazioni e visualizzazione errori.

La scheda tecnica è la seguente:

- Schermo LCD TFT a matrice attiva da 7,5″, touch-screen
- Display a cristalli liquidi 640×480 pixels, con luce di retroilluminazione
- Tensione di alimentazione 24V
- Cavo da 4 mt, in opzione 8 mt o 12 mt
- Condizioni di installazione temp. 0-40°
- Dimensioni: 290mm x 198mm x 80mm
- Peso: 1 kg circa

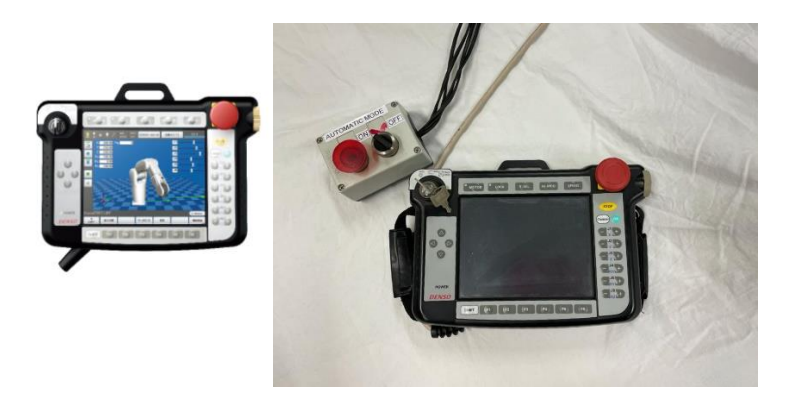

*Figura 15 teaching pendant*

Il controller delle slitte è un Newport- Universal Motion Controller (figura 16).

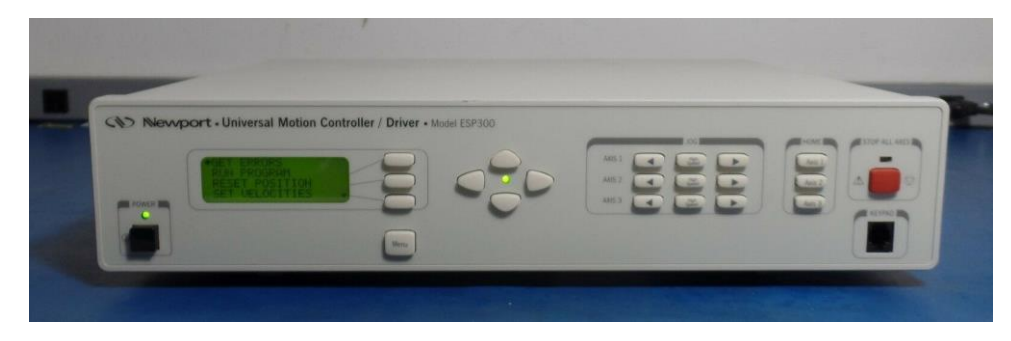

*Figura 16 Controller Newport UMC*

Il suo scopo era quello di controllare le due slitte, potendo impostare anche manualmente il gap and flush tra le due slitte.

Inoltre, dal display potevamo controllare l'effettivo spostamento delle slitte comandate dal programma in modo da poter controllare la loro posizione in ogni istante del processo e verificare se tornassero nella posizione iniziale.

Le slitte utilizzate sono del modello ESP 300 (figura 17)

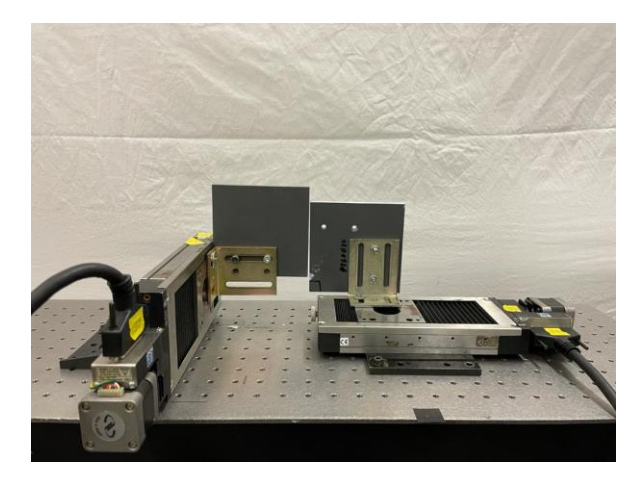

*Figura 17 Slitte ESP 300*

La slitta di sinistra era utilizzata per lo spostamento del flush mentre quella di destra il gap. Sulle slitte erano fissati tramite delle staffe di ferro ortogonali delle piastre di pvc adeguatamente tagliate e forate per la misura.

La telecamera utilizzata è una USB ELP 5MP HD CON SENSORE OV5640 ELP-USB500W02M-L21 (figura 18)

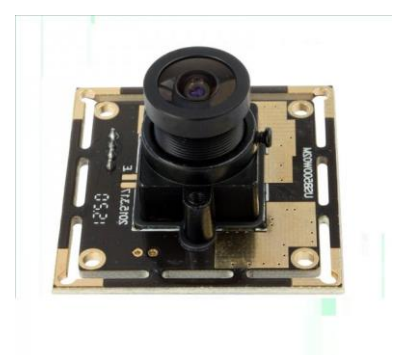

*Figura 18 Telecamera ELP 5MP*

Caratteristiche:

-Scheda fotocamera USB HD da 5 MP con sensore OV5640 da 1/4"

-Risoluzione fino a 2592 (H) x 1944 (V)

-Interfaccia USB 2.0 ad alta velocità per interfaccia fotocamera PC ad alta risoluzione.

-Contorno super piccolo e profilo sottile per applicazioni integrate 38x38mm/32x32mm opzionale

-Basso consumo energetico - ideale per apparecchiature portatili

-UVC per l'uso in Linux, Windows XP, WIN CE, MAC, SP2 o superiore

Come si può vedere dalla figura 19, la fotocamera è installata su una staffa montata sulla parte finale del braccio robotico.

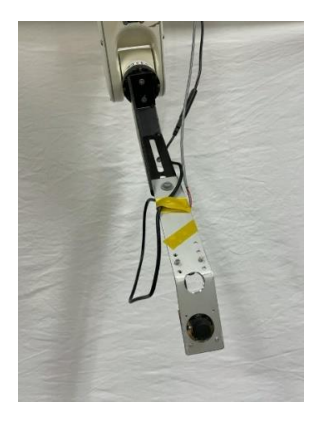

*Figura 19 staffa con sistema di triangolazione*

Per quanto riguarda il laser invece è un laser rosso 5mW 650nm a testa laser regolabile di livello industriale (figura 20).

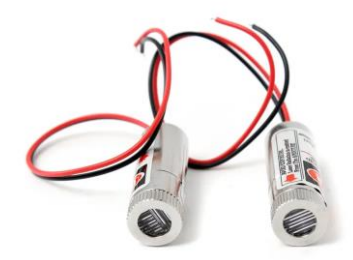

*Figura 20 laser rosso*

Nella figura 21 sottostante si può vedere una rappresentazione dimensionale.

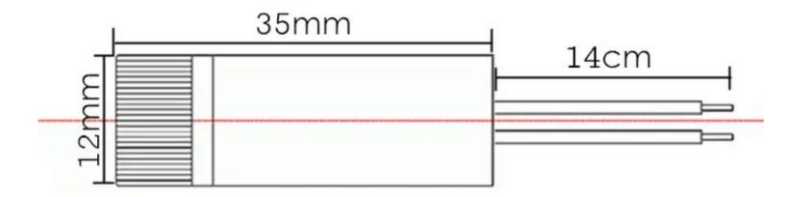

*Figura 21 dimensioni laser*

Specifiche:

-laser rosso dritto (650 nm)

-tensione di lavoro 4.5-5VV

Applicazione:

-dispositivo di puntamento per l'orientamento

-Strumenti di test laser

-Posizionamento delle apparecchiature mediche

-Produzione di apparecchiature di segnalazione

#### **3.2 Software utilizzati**

Per la movimentazione automatica degli strumenti utilizzati ovvero robot e slitte è stato utilizzato un software specifico chiamato Labview.

Labview (abbreviazione di Laboratory Virtual Instrumentation Engineering Workbench) è l'ambiente di sviluppo integrato per il linguaggio di programmazione visuale.

Tale linguaggio grafico viene chiamato Linguaggio G.

Labview viene principalmente utilizzato per programmi di acquisizione e analisi dati, controllo di processi, generazione di rapporti, o più generalmente per tutto ciò che concerne l'automazione industriale, su diverse piattaforme.

Il linguaggio di programmazione usato in LabVIEW si distingue dai linguaggi tradizionali perché la sua sintassi non è scritta ma grafica, e per questa ragione viene chiamato G-Language (Graphic Language). Un programma o sottoprogramma G, denominato VI (Virtual Instrument), non esiste sotto forma di testo, ma può essere salvato solo come un file binario che può essere aperto e compilato solo da Labview.

La definizione di strutture dati ed algoritmi avviene con icone e altri oggetti grafici, ognuno dei quali incapsula funzioni diverse, uniti da linee di collegamento (wire), in modo da formare una sorta di diagramma di flusso. Questo tipo di linguaggio viene definito dataflow (flusso di dati) in quanto la sequenza di esecuzione è definita e rappresentata dal flusso dei dati stessi attraverso i fili monodirezionali che collegano i blocchi funzionali. Poiché i dati possono anche scorrere in parallelo attraverso blocchi e fili non consecutivi.

Nell'ambiente Labview è presente un pannello di controllo frontale e lo schema a blocchi.

Il pannello frontale è l'interfaccia utente del VI. Si realizza con controlli e indicatori, che costituiscono i terminali interattivi d'ingresso e d'uscita, rispettivamente. Essi sono ben più numerosi e complessi dei widget normalmente forniti dal sistema operativo. I controlli sono matrici, manopole, potenziometri, pulsanti, quadranti e molti altri; simulano i dispositivi d'ingresso degli strumenti e forniscono dati allo schema a blocchi del VI. Gli indicatori sono grafici, tabelle, LED, termometri e molti altri; simulano i dispositivi d'uscita degli strumenti e visualizzano i dati che lo schema a blocchi acquisisce o genera.

Lo schema a blocchi è il diagramma di flusso che rappresenta il codice sorgente, in formato grafico. Gli oggetti del pannello frontale appaiono come terminali di ingresso o uscita nello schema a blocchi. Gli oggetti dello schema a blocchi comprendono terminali, funzioni, strutture, costanti (figura 22).

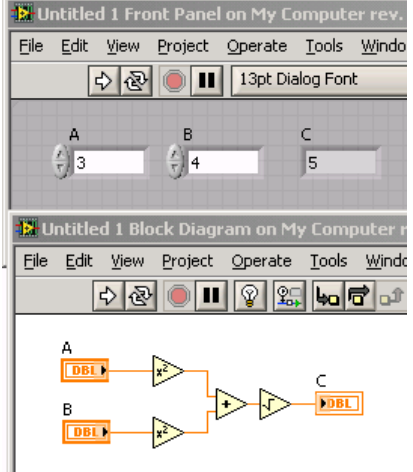

*Figura 22 Pannello frontale e Diagramma a blocchi*

Un altro software utilizzato soprattutto per la taratura e la verifica di taratura è

MATLAB (abbreviazione di Matrix Laboratory) ovvero un ambiente per il calcolo numerico e l'analisi statistica scritto in C, che comprende anche l'omonimo linguaggio di programmazione creato dalla MathWorks. Consente di manipolare matrici, visualizzare funzioni e dati, implementare algoritmi, creare interfacce utente, e interfacciarsi con altri programmi. MATLAB funziona su diversi sistemi operativi, tra cui Windows, Mac OS, GNU/Linux e Unix.

MATLAB ti consente di sviluppare algoritmi molto più velocemente rispetto ai linguaggi tradizionali come C, C++ o Fortran. Puoi convalidare concetti, esplorare alternative di progettazione e distribuire il tuo algoritmo nella forma che meglio si adatta alla tua applicazione.

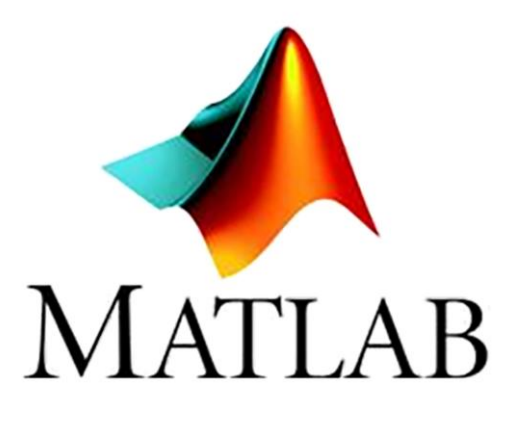

Fornisce migliaia di funzioni matematiche, ingegneristiche e scientifiche di base, algoritmi specifici per applicazioni in domini quali elaborazione di segnali e immagini, progettazione di controlli, finanza computazionale e biologia computazionale, strumenti di sviluppo per la modifica.

Gli algoritmi completati possono essere convertiti in applicazioni autonome e componenti software per l'implementazione desktop e Web. In alternativa, è possibile incorporare l'algoritmo in una simulazione di sistema.

## **CAPITOLO 4**

# **ANALISI DELL'INCERTEZZA RELATIVA AL POSIZIONAMENTO: PROCEDIMENTO E ANALISI**

#### **4.1 Procedura e problemi riscontrati**

Inizialmente abbiamo preso un po' di confidenza con il robot e con tutta la strumentazione ausiliaria per l'utilizzo di quest'ultimo, ovvero le slitte e il programma utilizzato per la movimentazione. Ci è stato spiegato nel dettaglio lo scopo del nostro lavoro ovvero di collezionare la popolazione più ampia possibile di foto effettuate da robot in condizione di continua variazione sia del gap e flush, delle slitte e dell'angolo di rotazione del braccio.

Le variazioni che studieremo saranno sugli angoli teta, phi e psi e lungo i 3 assi x, y e z come si può osservare dall'figura 23.

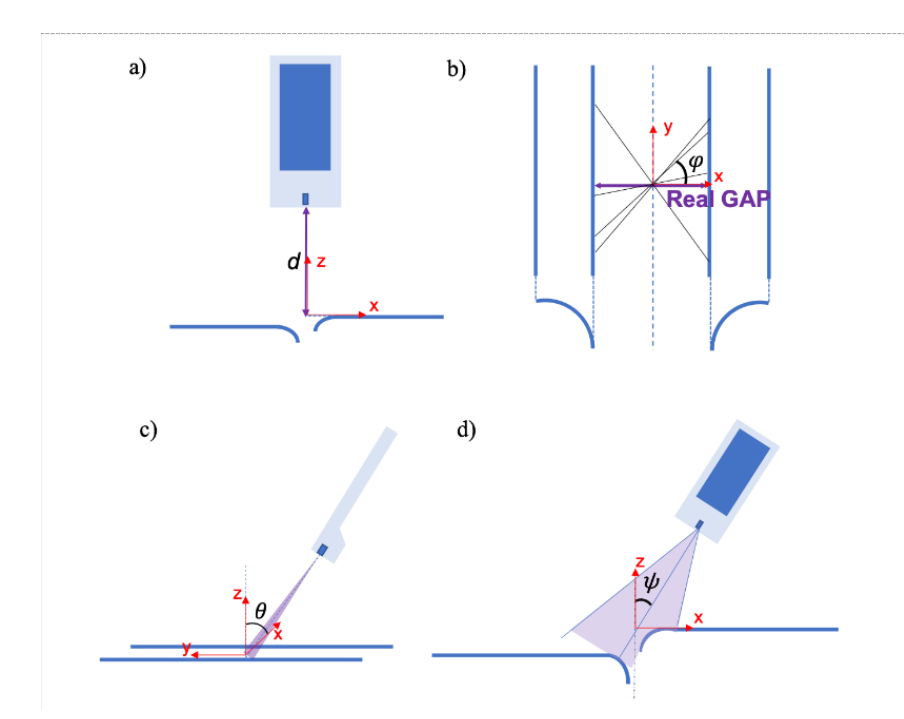

*Figura 23 Angoli caratteristici del sistema di triangolazione*

Abbiamo provato a prendere le foto usando come sostituti dei componenti di un'automobile, dei riquadri di cartone in modo da poterli maneggiare velocemente e facilmente, evitando di danneggiare il braccio robotico e le slitte. Però, anche con l'aiuto del professore abbiamo capito che il cartone non era il materiale ideale per le foto poiché serviva una superficie bianca, opaca e che non subisse alterazioni superficiali dovute a cambiamenti di temperatura. Quindi abbiamo trovato dei pezzi di pvc e grazie ad un collaboratore dell'università li abbiamo tagliati e resi delle dimensioni necessarie, successivamente li abbiamo verniciati con vernice bianca opaca.

Una volta che la vernice si è asciugata, abbiamo preso le misure sul pvc in base ai fori dei supporti collegati alle slitte e poi tramite un trapano abbiamo fatto i fori sui pannelli. Dopo aver montato il tutto ci siamo occupati della posizione iniziale del robot per permettere che la linea del laser fosse il più perpendicolare possibile ai pannelli. Dopo di ciò abbiamo iniziato a fare le foto ma ci siamo subito trovati davanti a due problemi, il primo era che gli assi relativi al robot erano ruotati e di conseguenza esso non faceva i movimenti richiesti come ci si poteva aspettare e il secondo era che il robot, ogni volta che finiva il programma non tornava nella posizione iniziale ma rimaneva nell'ultima assunta e quindi bisognava ogni volta spostarlo manualmente.

Per quanto riguarda invece le slitte, esse non tornavano alla posizione iniziale e perciò ogni volta bisognava rimetterle a zero manualmente; per esempio, la slitta del flush effettuava dei movimenti casuali non richiesti e dopo diverse prove abbiamo capito che il programma non leggeva uno step decimale. Per risolvere ciò è stato modificato il programma andando a variare l'input delle slitte dando in ingresso un valore decimale scritto con il punto invece che con la virgola. Successivamente abbiamo catturato delle immagini variando soltanto l'angolo Rx per prova.

Inizialmente abbiamo scattato le immagini variando singolarmente i tre angoli RX, RY e RZ, fino a cinque posizioni operatore per ogni angolo. Successivamente andando a provare le variazioni di posizione lungo i 3 assi ci siamo resi conto che il robot non effettuava i movimenti voluti a causa della mancata taratura di quest'ultimo, fattibile soltanto tramite lo specifico Jig di calibrazione non ancora a nostra disposizione.

Quindi, per continuare ad acquisire immagini nonostante questo inconveniente abbiamo notato che il robot eseguiva i movimenti corretti alternati a quelli errati all'avvio del programma e per questo ci siamo comportati di conseguenza, andando a eliminare le foto eseguite nel processo errato.

Una volta arrivato lo strumento prima esposto, ovvero il Jig (figura 24), abbiamo effettuato la taratura del braccio robotico.

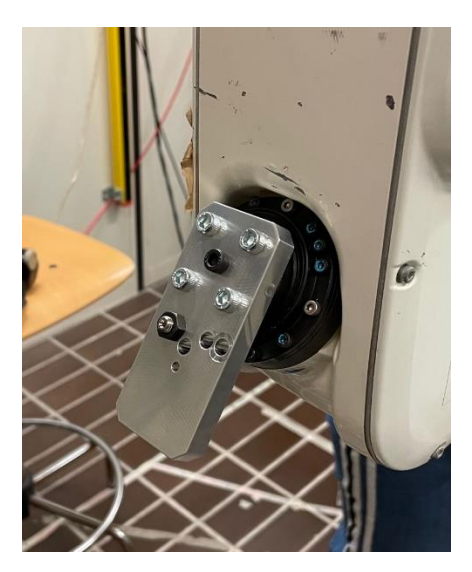

*Figura 24 Jig di calibrazione*

Sostanzialmente la procedura è stata divisa in due parti.

Quindi per prima cosa abbiamo rimosso il pannello del terzo asse in modo tale da visionare i cavi interni e vedere se fossero posizionati nella maniera corretta (figura 25).

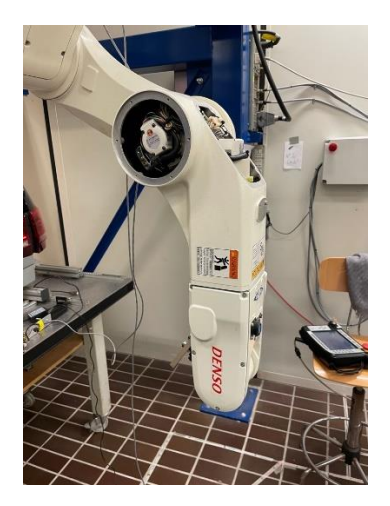

*Figura 25 Braccio robotico durante la calibrazione*

Successivamente abbiamo calibrato il sesto asse, ovvero, quello dove è montato la staffa metallica andando ad utilizzare appunto il Jig.

Il Jig fungeva da riferimento, quindi andando a far ruotare manualmente l'asse esso si bloccava quando incontrava il freno statico, cioè il blocco metallico dello strumento.

Abbiamo attuato lo stesso procedimento di calibrazione per tutti gli altri assi.

In seguito, col robot calibrato abbiamo iniziato a creare una grande popolazione di immagini facendo variare tutti i parametri sia singolarmente che contemporaneamente fino a 5 posizioni operatore. Nonostante le tempistiche di acquisizione delle foto si siano notevolmente allungate dopo le ultime modifiche al programma, siamo riusciti a realizzare almeno in parte quello che ci era stato richiesto.

Andando in seguito a visionare le immagini raccolte abbiamo scoperto che per un problema nel programma il sistema catturava una sola immagine e ripeteva sempre quella nelle iterazioni successive.

Il problema era sostanzialmente dovuto al mal funzionamento del ciclo di acquisizione. Dopo aver risolto abbiamo dovuto riprendere la totalità della popolazione di immagini.

Per completare il nostro esperimento ci siamo serviti dell'algoritmo di calcolo gap and flush sulle immagini ottenute, ma abbiamo riscontrato un problema, ovvero che la luce circostante falsava il risultato del calcolo.

La telecamera collegata al software labview riscontrava una perdita di risoluzione per via dell'assenza di luce e perciò abbiamo dovuto catturare un'immagine alla volta direttamente tramite il programma mathlab per il calcolo gap and flush.

Di seguito possiamo osservare tre immagini catturate, sulle quali è stata fatta la misurazione del gap and flush.

In figura 26 si può vedere la posizione iniziale, ovvero dove non ci sono variazioni né di gap che di flush.

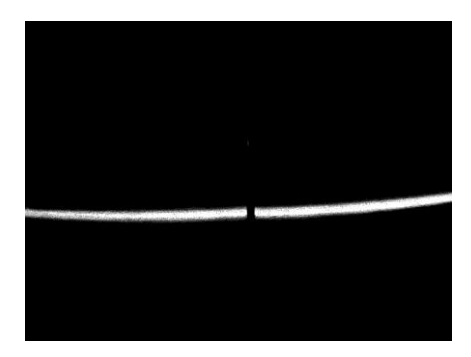

*Figura 26 Posizione inziale di gap e flush*

In figura 27 invece variazione del gap di 3 mm, del flush di 1 mm e rotazione rispetto all'asse y di due gradi.

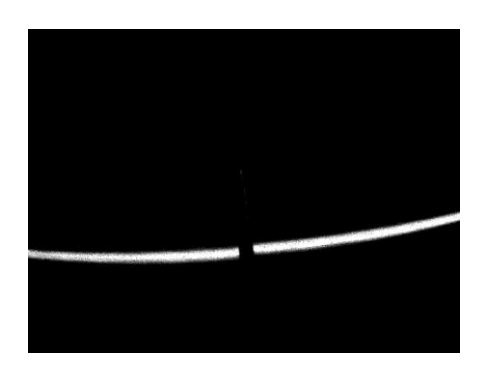

*Figura 27 var. gap 3 mm, flush 1 mm, Ry 2°*

Infine, in figura 28 è presente una variazione del gap di 5 mm, del flush di 0,5 mm e rotazione intorno all'asse z di un grado.

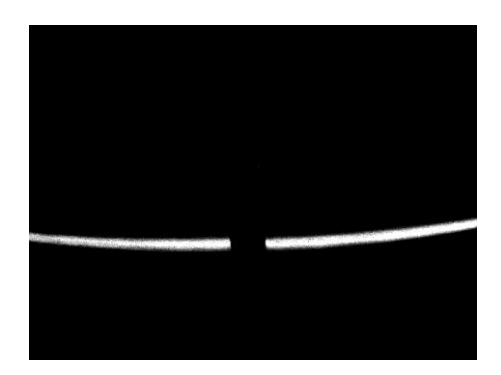

Figura 28 var. gap 5mm, flush 0,5 mm, Rz 1°

## **4.2 Risultati ottenuti e considerazioni finali**

Il problema per il quale l'algoritmo di mathlab non restituiva dei risultati attendibili è risultato essere che le dimensioni delle immagini sulle quali veniva effettuata la taratura (640x480 pixel) erano molto più piccole in confronto a quelle catturate da labview per il calcolo del gap and flush.

Siamo riusciti a ottenere diversi dati derivanti dalle misurazioni e di seguito sono riportati degli esempi.

In figura 29 sono riportati i risultati delle misurazioni con una rotazione rispetto all'asse y di 1,5°.

Facendo variare il gap di 4 mm partendo dalla posizione iniziale di -1,10 mm e il flush di -1,5 mm partendo da una posizione iniziale di -1,5 mm, i risultati sono abbastanza attendibili in quanto il gap è di 4,10 mm e il flush a 1,6 mm.

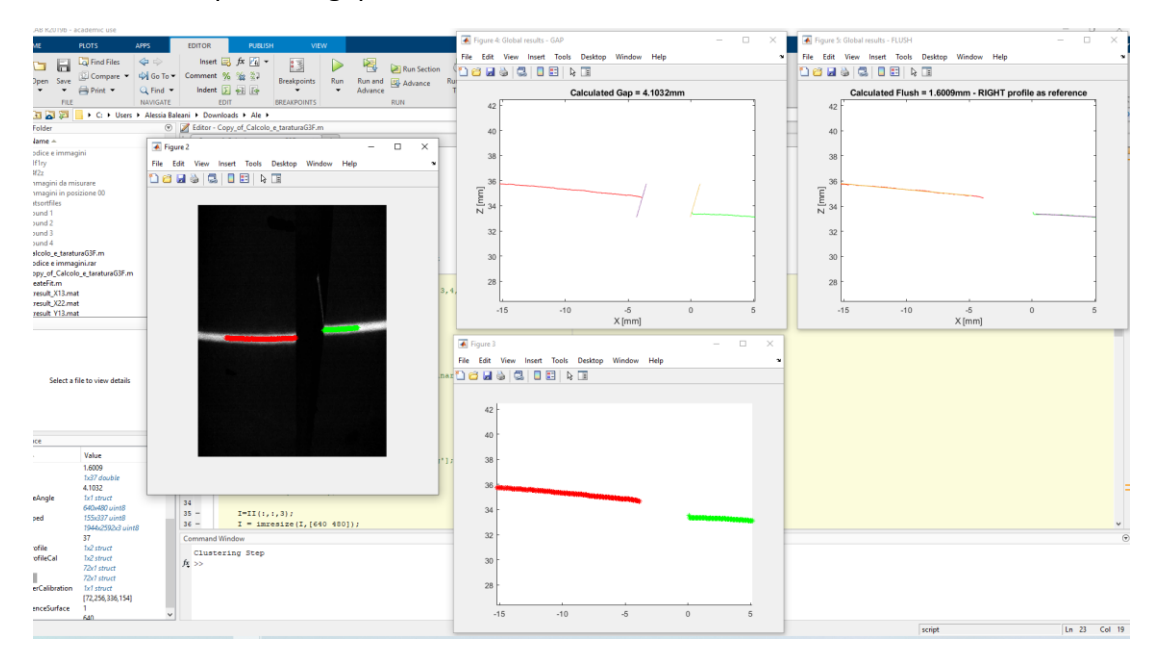

*Figura 29 risultati misurazioni Ry 1,5° var. gap 4 mm pos.iniziale di -1,10 mm, flush -1,5 mm pos. iniziale di -1,5 mm*

In figura 30 invece sono riportati i risultati con la stessa rotazione sull'asse y, facendo variare il gap di 0 mm e il flush 1,5 mm partendo dalle stesse posizioni iniziali.

Notiamo che in questo caso i risultati son cono attendibili in quanto il gap è pari a 4,35 mm e il flush di 4,58 mm.

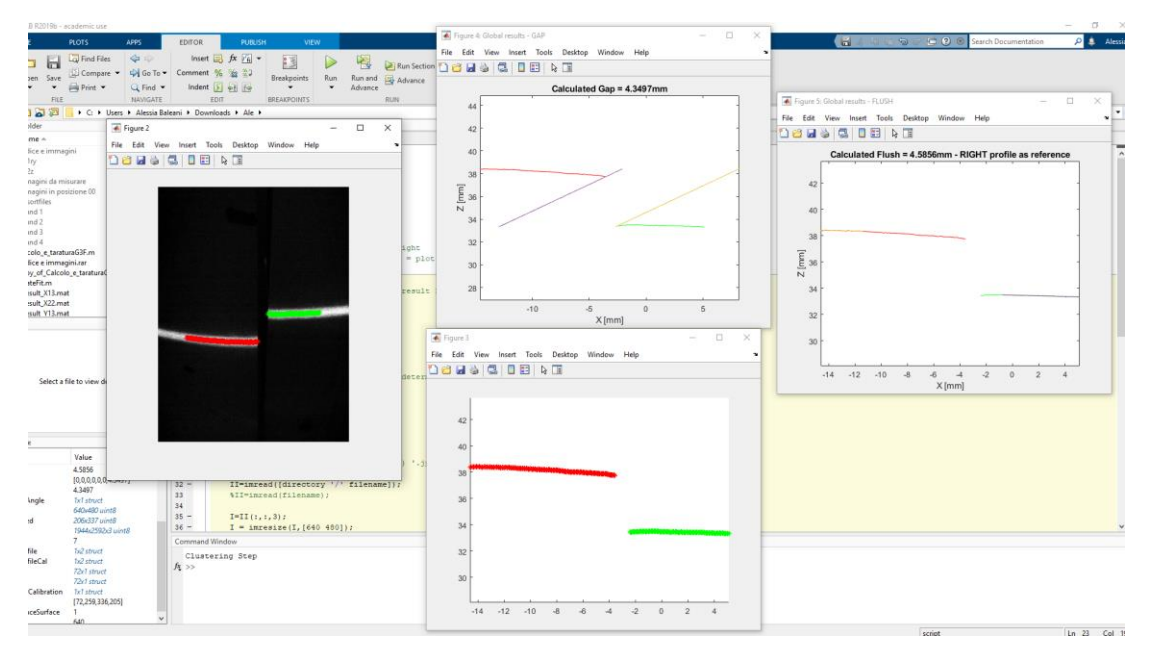

*Figura 30 risultati con Ry uguale, var. gap 0 mm, var. flush 1,5 mm pos. iniziali uguali*

Le errate misurazioni potrebbero essere dovute a problemi a problemi di clusterizzazione, in quanto l'algoritmo che divide i profili rossi e verdi sembra funzionare meglio, mentre con variazioni di gap e flush piccoli esso tende a confondere i due profili (rosso e verde) portando a risultati non corretti.

In conclusione, siamo comunque riusciti a realizzare una discreta popolazione di immagini che saranno utili in futuro per il proseguo dello sviluppo dello strumento.

L'esperienza è stata molto formativa, perché ci ha insegnato come fronteggiare nella maniera più efficiente possibile le diverse tipologie di problemi che si possono presentare in un progetto di questo tipo.

In ambito lavorativo è stato molto interessante capire le dinamiche di un gruppo di lavoro e come vengono gestite le attività interne di un progetto per realizzarlo nel migliore dei modi.

# **CAPITOLO 5**

## **MICROSOFT PROJECT E GANTT**

## **5.1 Funzioni e caratteristiche del programma**

Microsoft Project (o MSP) è un [software](https://it.wikipedia.org/wiki/Software) di pianificazione utilizzato nel [project](https://it.wikipedia.org/wiki/Project_management)  [management](https://it.wikipedia.org/wiki/Project_management) sviluppato e venduto da [Microsoft.](https://it.wikipedia.org/wiki/Microsoft) È uno strumento che consente di pianificare le attività, assegnare le risorse, verificare il rispetto delle scadenze, rispettare i vincoli di [budget](https://it.wikipedia.org/wiki/Budget) e analizzare i carichi di lavoro.

Per realizzare un progetto è essenziale definire gli obiettivi del lavoro, fare una valutazione economica, fare un'identificazione del processo di sviluppo e una della struttura organizzativa.

La pianificazione del progetto prevede di definire la sequenza di attività, assegnare i compiti e responsabilità, stimare una durata dell'attività, programmare le attività, valutare le risorse e i costi, preparare il piano del progetto e valutare eventuali rischi.

Bisogna verificare la qualità delle componenti affinché il prodotto finale soddisfi i requisiti necessari per il suo utilizzo, organizzare le risorse umane per la creazione di team di lavoro; coordinare la comunicazione per determinare quali informazioni siano necessarie e quali invece risultino superflue ed infine tenere sotto controllo le vari situazioni di rischio.

Il Procurement Management è l'insieme dei processi utilizzati per acquisire i materiali e i servizi necessari per completare il progetto.

Le competenze di Project Manager sono in primis l'abilità nel comunicare e risolvere problemi. Altre caratteristiche importanti sono le competenze tecniche, ovvero la capacità di comprendere aspetti importanti del progetto e di comunicare nel linguaggio specifico adatto. Deve infine essere in grado di pianificare, organizzare, gestire e coordinare l'intera mole di lavoro.

Tutto ciò viene eseguito attraverso diagrammi di Gantt, strumento solitamente usato nella gestione dei progetti, permette di visualizzare le attività o eventi in relazione al tempo disponibile. Ogni attività è rappresentata da una barra, la posizione e la lunghezza della barra riflettono rispettivamente la data di inizio/fine e la durata dell'attività. Il nome deriva da Henry Gantt (figura 31), un ingegnere

americano consulente di project management che ideò la sua versione del grafico e fu questo che divenne ampiamente conosciuto e popolare nei paesi occidentali.

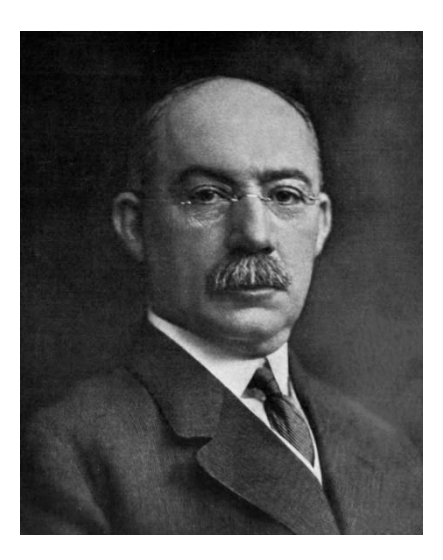

*Figura 31 [Henry Gantt](https://en.wikipedia.org/wiki/Henry_Gantt) , inventore del diagramma di* 

## **5.2 GANTT del progetto G3F**

Per la gestione ottimale del progetto in questione, si è scelto di adottare il modello GANTT (figura 32).

| 日                                | Proget ufficiale 2 - Project Professional<br>Strumenti Seguenza temporale<br>$\epsilon$ .<br>$\overline{\phantom{a}}$ |                                  |                                                                                                    |                               |                      |                                           | Vincenzo Bonanni Paragallo  |                                                        |                                                                                                    |                                             | $\times$<br>σ                                                                 |
|----------------------------------|----------------------------------------------------------------------------------------------------|----------------------------------|----------------------------------------------------------------------------------------------------|-------------------------------|----------------------|-------------------------------------------|-----------------------------|--------------------------------------------------------|----------------------------------------------------------------------------------------------------|---------------------------------------------|-------------------------------------------------------------------------------|
| <b>File</b>                      | Attività                                                                                                    |                                  | Guida<br>Visualizza<br>Progetto<br>Risorsa<br>Report                                                                                                    |                               | Formato              | $\circ$                                   | Cosa vuoi fare?             |                                                        |                                                                                                    |                                             |                                                                               |
| PΑ<br>Stili<br>testo<br>Testo    | Segoe UI<br>G C                                                                                                    | ಿ<br>$\overline{5}$<br>Carattere | Fig Formato data ~<br>ē<br>l8<br>Fil Sequenza temporale dettagliata   Zoom e dettaglio<br>Intervallo<br>$+ A$<br>Etichetta barra<br>di date<br>Mostra/Nascondi<br>局 | Righe testo: 1<br>un 12/04/21 | Attività sovrapposte | 뵤<br>Barra seguenza Attività<br>temporale | Ŧ<br>esistenti<br>Inserisci | <b>Last Attività</b><br>Attività callout<br>Ed Cardine | idi Visualizza come barra<br>Visualizza come callout<br>Ex Rimuovi da sequenza temporale<br>Selezione corrente | 亭<br>Copia seguenza<br>temporale *<br>Copia | Sequenza temporale:<br>Sequenza tempor: *<br>Cambia sequenza tempo   $\wedge$ |
| SEQUENZA<br>SEQUENZA<br>SEQUENZA |                                                                                                    | Inizio<br>mar 01/12/20           | feb 21<br>gen 21<br>mar 21<br>apr<br>$\mathcal{A}$<br>mar                                                                                                    | mag 21                        | giu 21               | Hug 21                                    | ago 21<br>set 21            | ott 21                                                 | nov 21<br>dic 21<br>gen 22                                                                                     | feb 22                                      | mar 22<br>Fine<br>mar 29/03/22                                                |
|                                  | $\bf{0}$                                                                                                    | Modal                            | attività v Nome attività                                                                                                    | $\sqrt{}$ Durata              | $-$ Inizio           | $-$ Fine                                  | Predecessori                | $\blacktriangleright$ Nomi risorse                     | $\sqrt{ }$ Costo<br>$ q\ddot{u}$                                                                               | nov<br>dic                                  | Tri 1, 2021<br>Tri<br>feb<br>gen<br>mar                                       |
|                                  |                                                                                                    | 看                                | attività                                                                                                    |                               |                      |                                           |                             |                                                        | 0,00€                                                                                                    |                                             |                                                                               |
| $\overline{c}$<br>3              |                                                                                                    | 看                                | Prototyping @ U-Sense.IT                                                                                                    |                               |                      |                                           |                             |                                                        | $0,00 \in$                                                                                                    |                                             |                                                                               |
| z                                | v.                                                                                                    | щ,                               | Progettazione e deployment ottico                                                                                                    | 135 g                         |                      | mar 01/12/2 lun 07/06/21                  |                             |                                                        | 4.457,00€                                                                                                    |                                             |                                                                               |
| 14                               |                                                                                                    |                                  |                                                                                                    |                               |                      |                                           |                             |                                                        |                                                                                                    |                                             |                                                                               |
| 15<br>26                         | e,                                                                                                    | ь.                               | Progettazione e deployment meccanico                                                                                                    | 118 g                         |                      | mer 16/12/2 dom 30/05/21                  |                             |                                                        | 9.460,00€                                                                                                    |                                             |                                                                               |
| DIAGRAMMA DI GANTT<br>27         | G,                                                                                                    | ٠                                | Progettazione e deployment software                                                                                                    | $101g$ ?                      |                      | lun 01/02/21 lun 21/06/21                 |                             |                                                        | 2.760,00€                                                                                                    |                                             |                                                                               |
| 35                               |                                                                                                    |                                  |                                                                                                    |                               |                      |                                           |                             |                                                        |                                                                                                    |                                             |                                                                               |
| 36<br>38                         |                                                                                                    | шy.                              | I Impostazione portale di configurazione                                                                                                    | 62g                           |                      | mer 01/09/2 gio 25/11/21                  |                             |                                                        | 4.800,00€                                                                                                    |                                             |                                                                               |
| 39                               | ٥                                                                                                    | . .                              | Taratura e verifica                                                                                                    | 120 g                         |                      | lun 08/02/21 ven 23/07/21                 |                             |                                                        | 10.200,00€                                                                                                    |                                             |                                                                               |
| 46<br>47                         |                                                                                                    |                                  |                                                                                                    |                               |                      |                                           |                             |                                                        |                                                                                                    |                                             |                                                                               |
| 54                               |                                                                                                    | Цg.                              | Prototyping @ AM Microsystems                                                                                                    | 285 g                         |                      | mar 01/12/21 mar 04/01/22                 |                             |                                                        | 52.240,00€                                                                                                    |                                             |                                                                               |
| 61                               |                                                                                                    | ₩                                | <b>Progettazione elettronica</b>                                                                                                    | 150 g                         |                      | mer 01/09/2 mar 29/03/22                  |                             |                                                        | 18.000,00 €                                                                                                    |                                             |                                                                               |
| 68                               |                                                                                                    |                                  |                                                                                                    |                               |                      |                                           |                             |                                                        |                                                                                                    |                                             |                                                                               |
|                                  |                                                                                                    |                                  |                                                                                                    |                               |                      |                                           |                             |                                                        |                                                                                                    |                                             | $\vert \downarrow$                                                            |
| $\overline{4}$                   |                                                                                                    |                                  |                                                                                                    |                               |                      |                                           |                             |                                                        |                                                                                                    | $\overline{\phantom{a}}$<br>l 4<br>$\Box$   | $\overline{\phantom{a}}$                                                      |
| Pronto                           |                                                                                                    |                                  | Nuove attività : Programmazione manuale<br>晶                                                                                                    |                               |                      |                                           |                             |                                                        | $\overline{\mathcal{P}}_{\mathcal{P}}$                                                                         | 囷<br>圃                                      |                                                                               |
|                                  |                                                                                                    |                                  | w∃<br>е                                                                                                    |                               |                      |                                           |                             |                                                        |                                                                                                    |                                             | 퀆<br>29/06/2021                                                               |

*Figura 32 rappresentazione Macro-attività*

Le macro-attività sono colorate in modo diverso e ognuna di esse racchiude le proprie micro-attività, come è possibile vedere in figura 33.

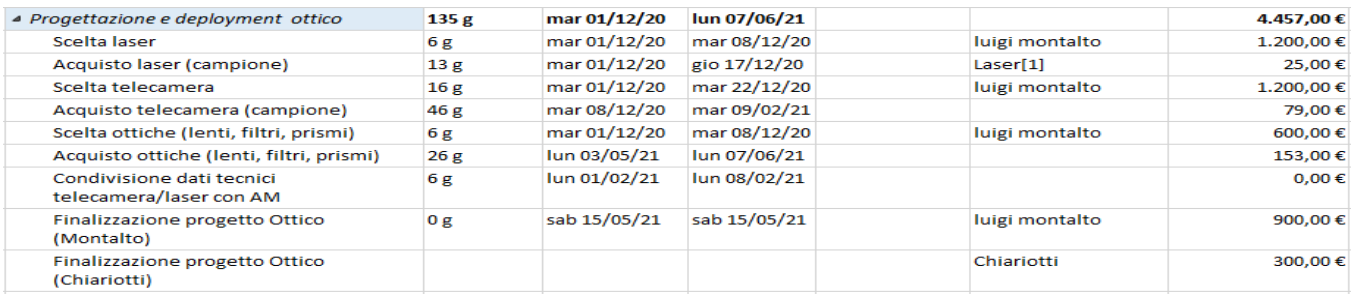

*Figura 33 micro-attività della prima macro-attività*

Ad ogni micro-attività corrisponde una durata di tempo nella quale si è svolta o si dovrà svolgere quel determinato lavoro, il nome della risorsa e il costo usato per la spesa dei materiali o il prezzo delle ore lavorative di ogni risorsa.

Alla destra di questi dati si possono trovare tutte le durate rappresentate in un diagramma a barre con associati i nomi dei vari addetti a tali attività e raffigurando con una linea più scura all'interno il completamento dell'attività stessa. Per esempio, l'attività '*acquisto laser campione*' è completata al 100% mentre l''*acquisto ottiche*' sia ancora allo 0%.

L'attività '*finalizzazione progetto ottico'* (figura 34) rappresenta una *milestone* ovvero un importante attività intermedia fondamentale per il proseguo del progetto.

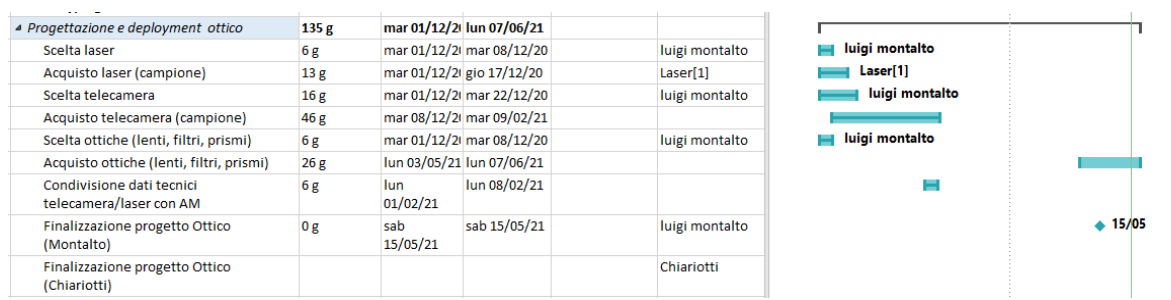

*Figura 34 milestone*

In un progetto è possibile che alcune attività dipendano da altre cioè che la fine di una attività sia necessaria per l'inizio di un'altra. Come si può vedere nella figura in basso, infatti, l'attività di '*integrazione e verifica finale'* è legata ad altre tre attività indicate nella tabella precedente. La relazione tra le attività a livello grafico la si nota nel momento in cui, cambiando la data di inizio dell'attività precedente, trasla anche la data di inizio dell'attività in questione.

Si può notare come in figura 35 a sinistra della tabella ci siano dei collegamenti ipertestuali collegati a una cartella con tre documenti per ogni micro-attività: uno per il *datasheet*, uno per i disegni e uno per le specifiche; documenti che verranno compilati in seguito da chi si occuperà della gestione del lavoro.

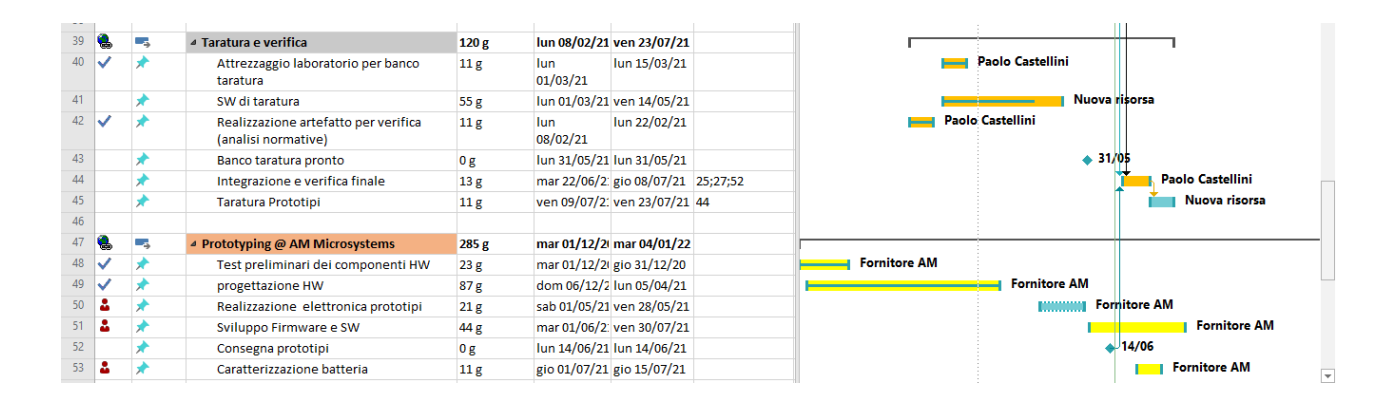

*Figura 35 Collegamenti ipertestuali*

Una volta conclusa la fase di inserimento dei dati delle attività, si vanno a valutare i grafici dei costi.

L'andamento del grafico in figura 36 di sinistra mostra l'andamento del costo per tutte le attività di livello superiore del progetto. A destra invece si possono notare i costi relativi alle risorse personale.

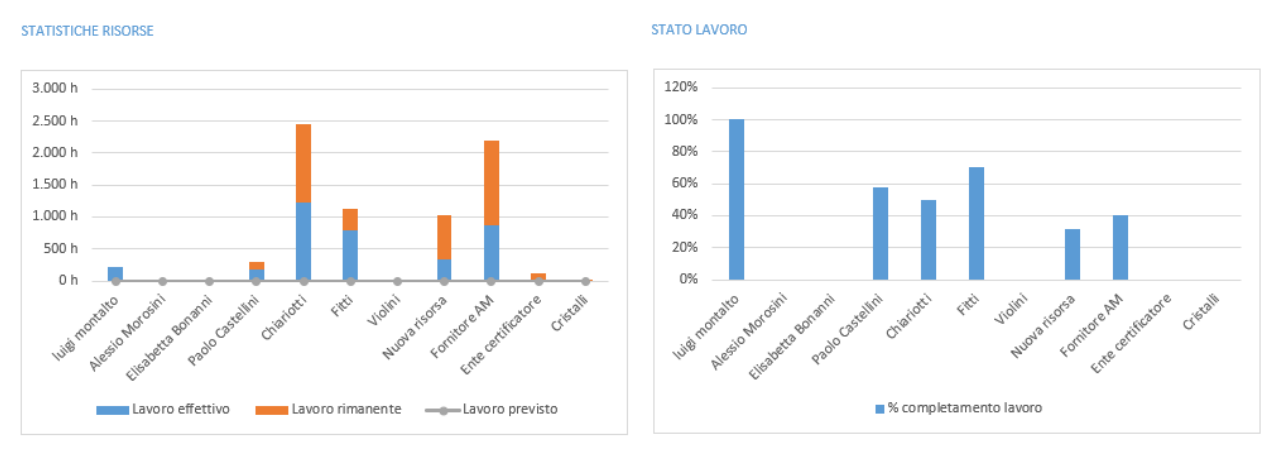

*Figura 36 andamento costi*

Il grafico mostra il costo complessivo del progetto e il costo per trimestre.

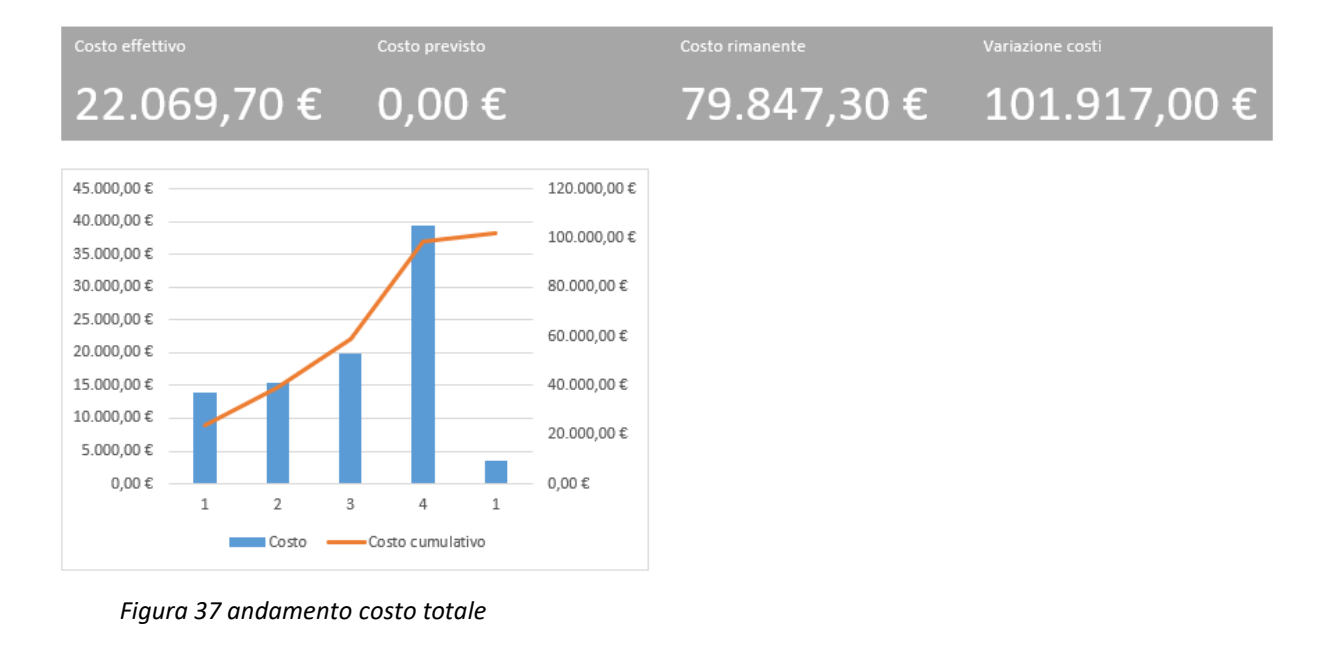

Infine, un altro esempio di grafici (figura 38) che si possono analizzare sono quelli che si riferiscono alla risorsa. Infatti, in quello a sinistra è presente la quantità di lavoro in ore svolto e rimanente per tutte le risorse mentre in quello a destra la percentuale di lavoro svolto da tutte le risorse.

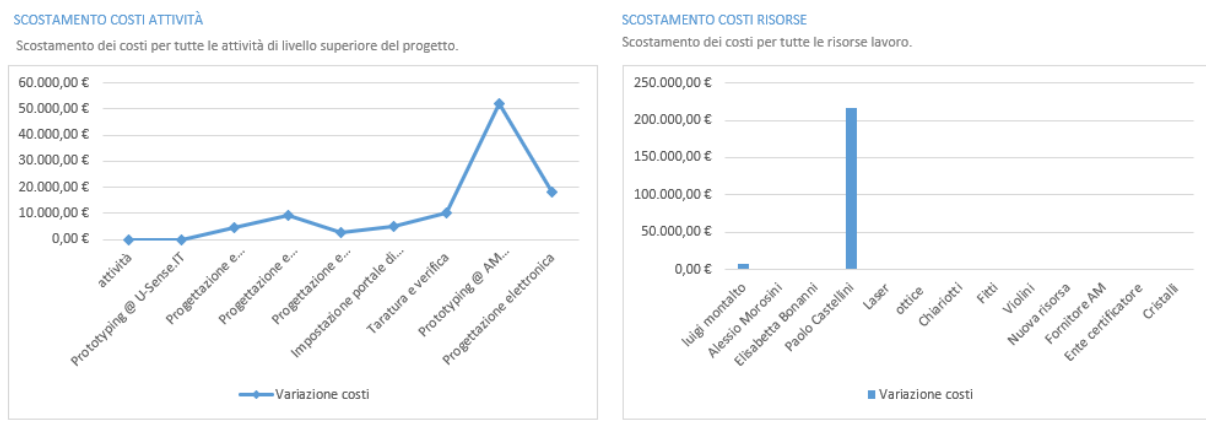

*Figura 38 andamento risorse*

## **CONCLUSIONI**

Nella mia tesi ho voluto parlare di un argomento alla quale mi sono interessato particolarmente durante il mio percorso universitario, cioè gli strumenti di misura studiati durante il corso di Misure per la gestione della qualità.

Ho voluto contestualizzarli nel mondo della produzione automobilistica poiché, oltre che una passione, vorrei fosse il mio lavoro in un futuro.

Durante la trattazione ho iniziato parlando dei concetti generali andando via via stringendo verso quelli più specifici.

Nel primo capitolo ho appunto introdotto il mondo del Controllo Qualità, i concetti e l'applicazione dell'Industria 4.0 e progetto Go0dman sulla quale si basa il progetto G3F e in ultimo, il contesto applicativo di questo trumento ovvero l'assemblaggio finale nel processo di produzione automobilista.

Nel secondo capitolo ho parlato dei concetti e delle tecniche alla base del sistema di misura che il progetto vuole andare a realizzare, ovvero il sistema a triangolazione laser del G3F nelle sue caratteristiche hardware e software.

Entrando poi nel merito della mia esperienza di tirocinio presso i laboratori di Ottica dell'Università Politecnica delle Marche, nel terzo e quarto capitolo ho descritto gli strumenti utilizzati, le procedure eseguite e i problemi riscontrati ed anche i risultati ottenuti durante lo svolgimento di essa.

In ultimo ho concluso la trattazione spiegando le funzioni del programma Microsoft Project e il relativo diagramma GANTT per lo sviluppo e la gestione dei progetti con riferimento anche all'analisi effettuata sul progetto seguito durante il tirocinio.

## **SITOGRAFIA**

[https://manufacturingglobal.com/smart-manufacturing/importance-quality-control](https://manufacturingglobal.com/smart-manufacturing/importance-quality-control-automotive-industry)[automotive-industry](https://manufacturingglobal.com/smart-manufacturing/importance-quality-control-automotive-industry)

[https://auto.howstuffworks.com/under-the-hood/auto-manufacturing/automotive-quality](https://auto.howstuffworks.com/under-the-hood/auto-manufacturing/automotive-quality-control.htm)[control.htm](https://auto.howstuffworks.com/under-the-hood/auto-manufacturing/automotive-quality-control.htm)

<http://go0dman-project.eu/the-project/>

QualityControlintheContextofIndustry4.0 file pdf

Industria\_automotive\_mondiale\_nel\_2019\_e\_trend\_2020.pdf

<http://www.madehow.com/Volume-1/Automobile.html>

[https://www.luchsinger.it/it/note-tecniche/principio-misura-sensori-laser](https://www.luchsinger.it/it/note-tecniche/principio-misura-sensori-laser-triangolazione/#:~:text=In%20un%20sensore%20a%20triangolazione,di%20lenti%2C%20verso%20il%20ricevitore)[triangolazione/#:~:text=In%20un%20sensore%20a%20triangolazione,di%20lenti%2C%20ver](https://www.luchsinger.it/it/note-tecniche/principio-misura-sensori-laser-triangolazione/#:~:text=In%20un%20sensore%20a%20triangolazione,di%20lenti%2C%20verso%20il%20ricevitore) [so%20il%20ricevitore.](https://www.luchsinger.it/it/note-tecniche/principio-misura-sensori-laser-triangolazione/#:~:text=In%20un%20sensore%20a%20triangolazione,di%20lenti%2C%20verso%20il%20ricevitore)

https://it.wikipedia.org/wiki/Microsoft\_Project

<https://www.gantt.com/>

Dispense prof. Filippo Ciarapica

#### **RINGRAZIAMENTI**

Vorrei ringraziare il mio relatore, il prof. Nicola Paone per la disponibilità e i suoi preziosi insegnamenti.

Ringrazio i miei genitori, i miei parenti per il sostegno datomi durante tutta la mia vita e durante il mio percorso di studio,

Ele per essermi stata vicina nei momenti difficili e per supportarmi sempre,

tutti i miei amici dell'università per le bellissime esperienze vissute.

Fondamentali per il raggiungimento di questo obiettivo sono stati i miei due amici prima che compagni e colleghi Riccardo ed Elisabetta. Mi hanno spronato a dare i meglio di me e mi hanno sostenuto in questi tre anni difficili ma meravigliosi. Gli sarò per sempre grato e gli vorrò per sempre bene.

Vorrei dedicare questo mio traguardo alla persona che più di tutti mi ha ispirato e fatto diventare ciò che sono, mio nonno Otello.